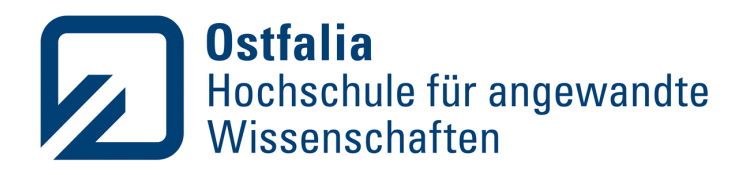

Fakultät Informatik

# Präsenzsteigerung für Mensch-Zentrierte Simulation durch Visualisierung virtueller Körper

# **Marvin Achilles**

Matrikel-Nr. 70454906

Bachelorarbeit im Studiengang Medieninformatik zur Erlangung des akademischen Grades: Bachelor of Science

Ostfalia Hochschule für angewandte Wissenschaften – Hochschule Braunschweig/Wolfenbüttel

1. Betreuer Ostfalia: Prof. Dr.-Ing. Reinhard Gerndt 2. Betreuer DLR: M.Eng. Gerald Temme

Eingereicht am 07.07.2023

Diese Arbeit wurde im Rahmen eines Praxisprojekts bei Deutsches Zentrum für Luft- und Raumfahrt (DLR), Institut für Verkehrssystemtechnik (TS) erstellt.

Salzgitter · Suderburg · **Wolfenbüttel** · Wolfsburg

# **Erklärung**

Hiermit versichere ich, dass ich die vorliegende Arbeit selbständig verfasst und keine anderen als die angegebenen Quellen und Hilfsmittel benutzt habe. Ich versichere, dass ich alle wörtlich oder sinngemäß aus anderen Werken übernommenen Aussagen als solche gekennzeichnet habe, und dass die eingereichte Arbeit weder vollständig noch in wesentlichen Teilen Gegenstand eines anderen Prüfungsverfahrens gewesen ist.

Braunschweig, 07.07.2023

Murrifichellos

Ort, Datum Unterschrift

# **Kurzfassung**

Simulationen ermöglichen es gefährliche Szenarien nachzustellen, bei denen eine tatsächliche Gefährdung von Menschen ausgeschlossen ist. Eine höhere Präsenzwahrnehmung, während der Simulation kann zu Ergebnissen führen, welche näher an der realen Verhaltensweise sind.

Das Ziel in der vorliegenden Arbeit ist es zu beantworten, wie verschiedene Darstellungsvarianten des eigenen Körpers innerhalb einer Simulation die Wahrnehmung der eigenen Präsenz erhöhen können. Um die Forschungsfrage zu beantworten, wurde ein kleine Studie in Form von einem Expert-Rating durchgeführt, bei welcher der Einfluss auf das Präsenzempfinden durch ein standardisiertes Verfahren gemessen wurde. Dabei wurde bestätigt, dass vergleichbare fortgeschrittenere Darstellungen des eigenen Körpers die eigene Präsenzwahrnehmung deutlich verbessern kann.

# **Inhaltsverzeichnis**

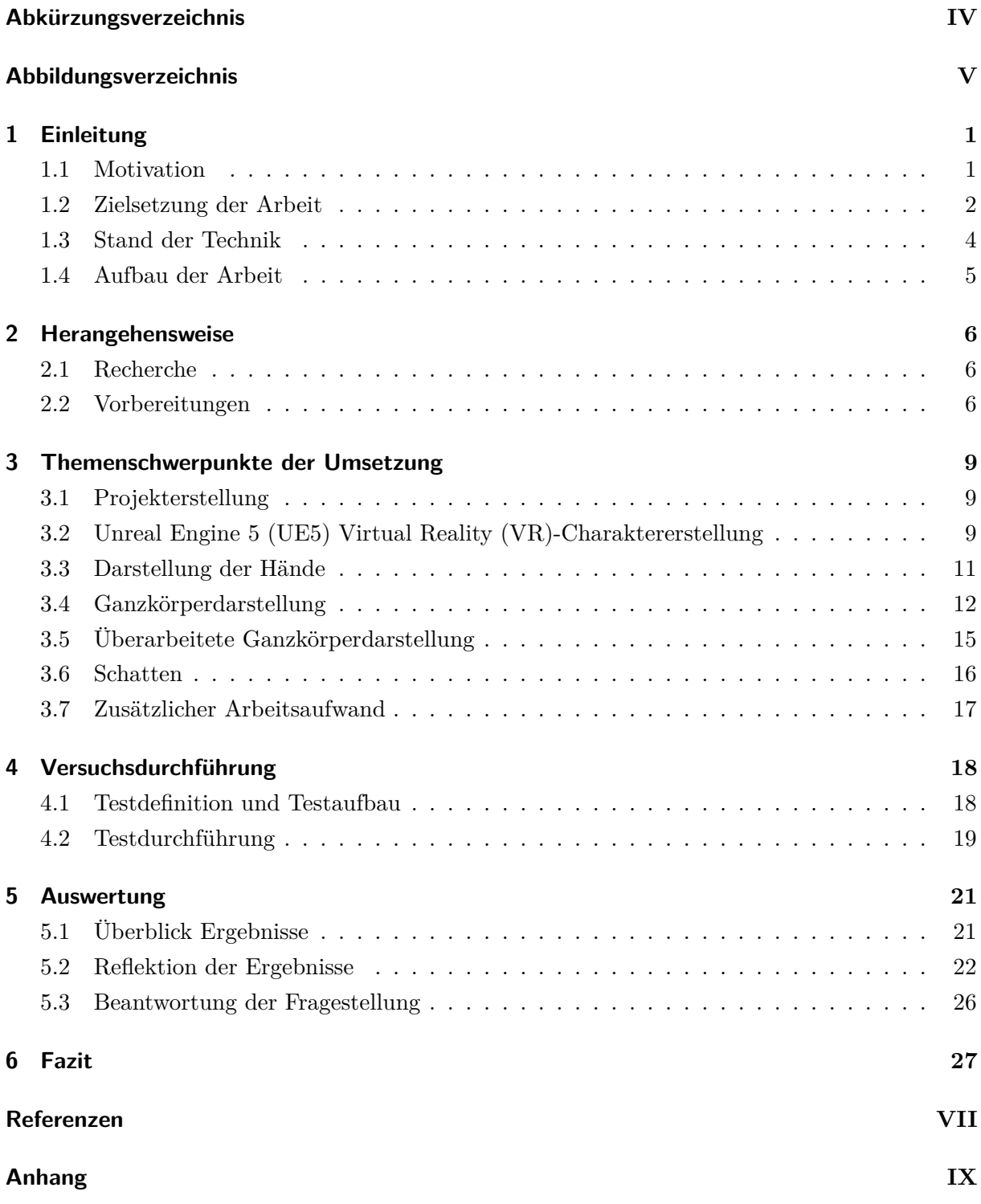

# <span id="page-4-0"></span>**Abkürzungsverzeichnis**

<span id="page-4-14"></span><span id="page-4-13"></span><span id="page-4-12"></span><span id="page-4-11"></span><span id="page-4-10"></span><span id="page-4-9"></span><span id="page-4-8"></span><span id="page-4-7"></span><span id="page-4-6"></span><span id="page-4-5"></span><span id="page-4-4"></span><span id="page-4-3"></span><span id="page-4-2"></span><span id="page-4-1"></span>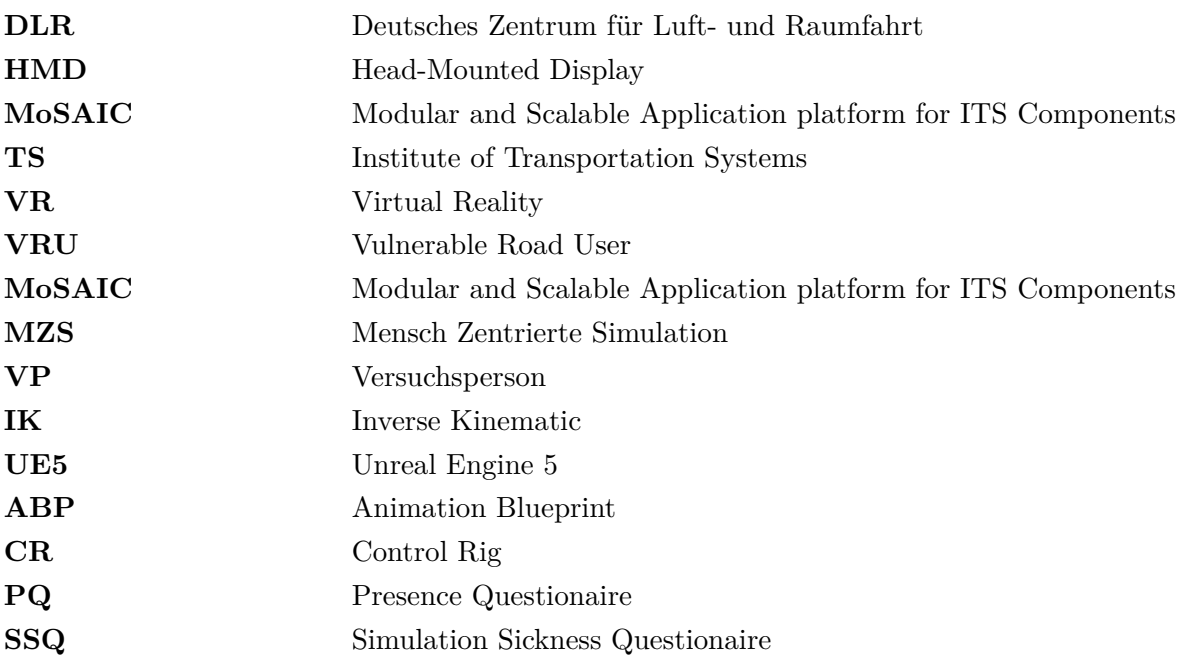

# <span id="page-5-0"></span>**Abbildungsverzeichnis**

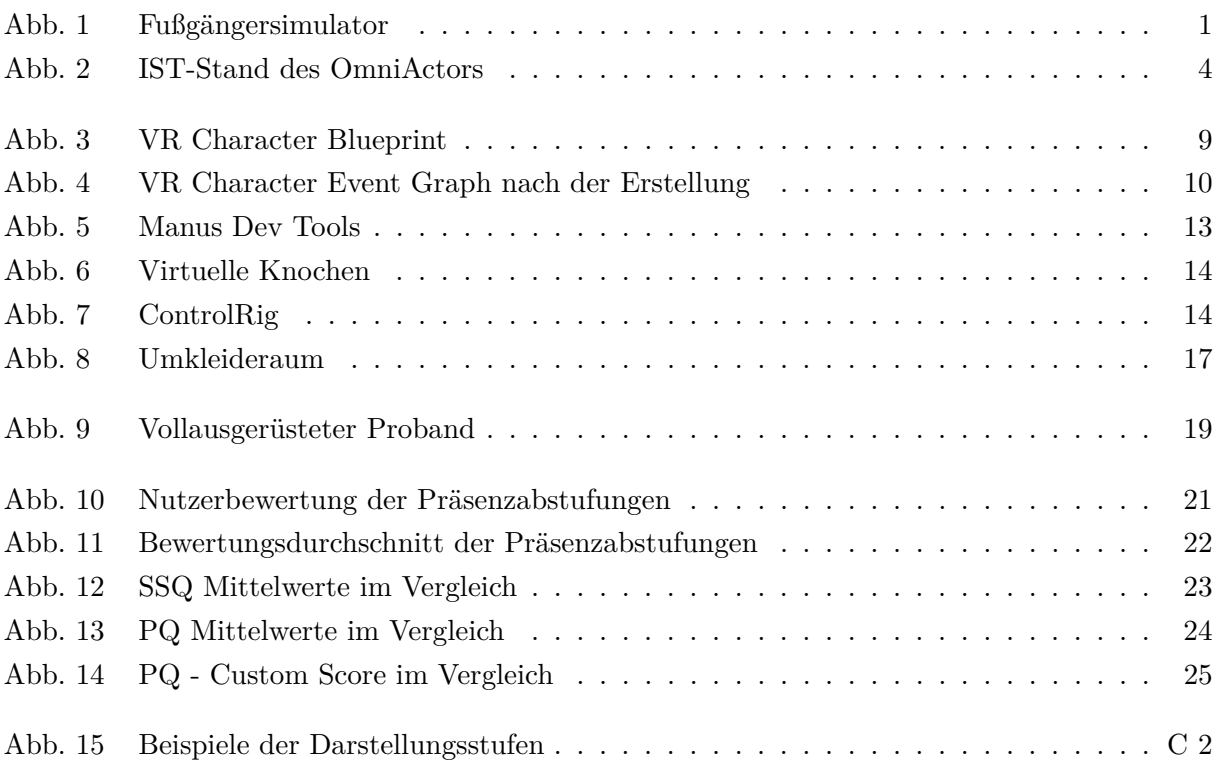

## <span id="page-6-0"></span>**1. Einleitung**

#### <span id="page-6-1"></span>**1.1. Motivation**

<span id="page-6-2"></span>Beim Deutschen Zentrum für Luft- und Raumfahrt [\(DLR\)](#page-4-3) [\[3\]](#page-33-1), am Institute of Transportation Systems [\(TS\)](#page-4-4) [\[2\]](#page-33-2) wird die Mobilität von Menschen und der Transport von Gütern gestaltet und erforscht. Dazu zählt Forschung im Bereich von hoch automatisierten Fahrzeugen. Diese erobern zunehmend auch den städtischen Raum und kommen dadurch kontinuierlich in den Kontakt mit anderen Verkehrsteilnehmern, wie Fußgängern oder Fahrradfahrern auch Vulnerable Road User [\(VRU\)](#page-4-5) genannt.

<span id="page-6-4"></span>Um u.a. die Interaktion zwischen diesen hoch automatisierten Fahrzeugen und den VRUs in einem sicheren und reproduzierbaren Umfeld zu erforschen, verfügt TS über diverse Simulatoren. um die dort befindlichen Simulatoren für eine Multi-User-Simulation miteinander zu verbinden wird eine modulare und skalierbare Architektur mit dem Namen Modular and Scalable Application platform for ITS Components [\(MoSAIC\)](#page-4-6) [\[4\]](#page-33-3) verwendet. Einer dieser Simulatoren erlaubt die Integration von Testpersonen in die Simulationsumgebungen als Fußgänger. Der Fußgängersimulator (Siehe Abb. [1\)](#page-6-10) wird dadurch auch MoSAIC-VRU genannt. Die dafür verwendete Virtual Reality [\(VR\)](#page-4-2) Brille, auch Head-Mounted Display [\(HMD\)](#page-4-7) genannt, wird dabei mit einem omnidirektionalen Laufband [\[14\]](#page-33-4) verbunden. Dieses Laufband ermöglicht ein unbegrenztes Bewegen durch die Simulation innerhalb eines begrenzten Raumes, wobei eine

<span id="page-6-10"></span><span id="page-6-7"></span><span id="page-6-5"></span>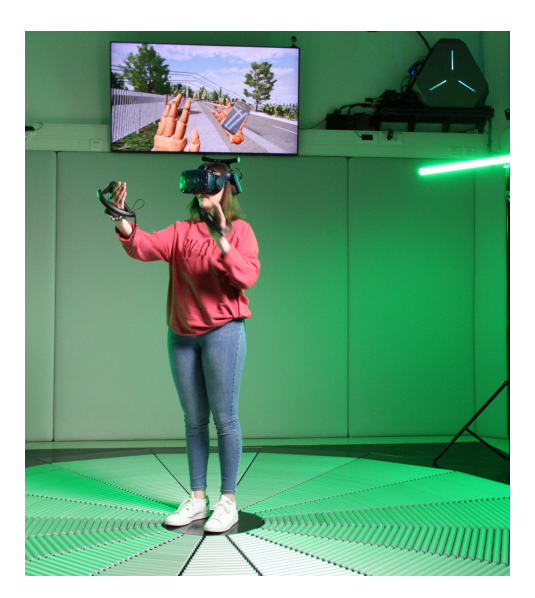

<span id="page-6-8"></span><span id="page-6-3"></span>Abb. 1.: Fußgängersimulator Quelle: [DLR](#page-4-3)[\[3\]](#page-33-1) - [TS\[](#page-4-4)[2\]](#page-33-2)

<span id="page-6-6"></span>möglichst natürliche Bewegungsübertragung in die virtuelle Umgebung stattfindet.

<span id="page-6-9"></span>Eine der Zielsetzungen der Forschungsinfrastruktur und der Gruppe Mensch Zentrierte Simulation [\(MZS\)](#page-4-8) ist es die Versuchspersonen [\(VP\)](#page-4-9) auf eine möglichst hohe Wahrnehmung der Präsenz innerhalb einer Simulation zu bringen. Eine Hypothese dahinter ist, dass Testpersonen mit steigender Präsenzwahrnehmung zunehmend Entscheidungen treffen, die sie auch in der Realität unter vergleichbaren Umständen getroffen hätten. Ein Baustein zum Erreichen einer höheren Präsenz in der Simulation, ist die Bewegungen des Körpers und dessen Gliedmaßen von Testpersonen nachvollziehbar darzustellen. Dies kann mittels Motion Capture Techniken erreicht werden die es erlauben die realen Bewegungen der Probanden nachvollziehbar auf ihre Avatare zu übertragen.

Im Rahmen dieser Arbeit soll der bestehende Fußgängeravatar in mehreren Ausbaustufen wei-

terentwickelt werden. Die Ausbaustufen sollen nachfolgend im Rahmen einer kleinen Usability Studie hinsichtlich ihres Einflusses auf das Präsenzempfinden der Testpersonen in der Simulation evaluiert werden.

#### <span id="page-7-0"></span>**1.2. Zielsetzung der Arbeit**

Die zu Grunde liegende generelle Forschungsfrage kann wie folgt formuliert werden :"Welchen Einfluss hat die eigene Darstellung des Körpers in einer virtuellen Umgebung auf die gefühlte Präsenz innerhalb der Simulation und wie kann man diese erhöhen?".

Für eine genaue Beantwortung der generellen Forschungsfrage ist eine länger ausgelegte Studie mit mehreren Versuchsdurchläufen und einer größeren Anzahl an Probanden nötig, während zusätzlich verschiedenen Hardwarekonfigurationen mitbeachtet werden müssen. Innerhalb des vorgegebenen Bearbeitungszeitraums dieser Arbeit ist eine ausreichend fundierte Beantwortung der Hauptfrage nicht möglich.

Um die Grundlagen für die langfristige Gesamtbearbeitung dieser Frage vorzubereiten, leiten sich für diese Arbeit die folgenden Anforderungen und spezifische Fragestellung ab. Die spezifischere Fragestellung lautet dabei: "Wie helfen die erstellten Darstellungsvarianten dabei die Präsenz innerhalb der der Simulation zu erhöhen?".

<span id="page-7-1"></span>Ziel dieser Abschlussarbeit ist ein Erarbeiten und Umsetzen von vier (A-D) Ausbaustufen zur Darstellung des eigenen Avatares innerhalb einer Simulation. Die Umsetzung erfolgt innerhalb der Unreal Engine 5 [\(UE5\)](#page-4-1) [\[5\]](#page-33-5) als Simulationsframework. Das Ergebnis wird anschließend auf dem Fußgängersimulator der Forschungsinfrastuktur [MoSAIC](#page-4-6)[-VRU](#page-4-5) [\[1\]](#page-33-6) des Institutes [TS](#page-4-4) [\[2\]](#page-33-2) zum Einsatz kommen. Ein einfacher bereits vor dieser Arbeit bestehender Simulationscharakter dient als Grundlage.

Die vier Hauptanforderungen setzen sich aus Recherche, Entwicklung, Expert-Rating und einer Dokumentation zusammensetzen.

Die erste Anforderung ist es, aktuelle Informationen zum derzeitigen Entwicklungsstand für vergleichbaren Ausbaustufen zu finden. Dadurch sollen Optimierungen für die verschiedenen Ausbaustufen für das Expert-Rating abgeleitet werden.

Die zweite Anforderung ist das Entwickeln von verschiedenen Ego-Charakterdarstellungen, welche sich aus den folgenden vier (A-D) Ausbaustufen zusammensetzen:

Ausbaustufe A besteht dabei aus schwebenden Händen ohne die restliche Körperdarstellung und einem nach der Vorwärtsrichtung des Charakters ausgerichtetem Blobschatten.

Ausbaustufe B ist eine Erweiterung der ersten Ausbaustufe A, bei der Zusätzlich zu den Händen und dem Schatten noch die Füße dargestellt werden.

Ausbaustufe C besteht ursprünglich aus einer Characterdarstellung durch einen MetaHuman [\[6\]](#page-33-7). Hierbei soll sich der simulierte Oberkörper über Trackingdaten bewegen lassen, während der simulierte Unterkörper die Beinbewegungen durch geschwindigkeitsabhängige Animationen darstellen lässt. Im Recherchezeitraum dieser Arbeit wurde eine für die Forschungsvorbereitung vielversprechendere Darstellungsart gefunden. Daraufhin wurde in Absprache mit dem Auftragsgeber die Variante C mit der folgenden alternative ersetzt. Die Characterdarstellung erfolgt dabei durch einen vollständig über Trackingdaten gesteuerten MetaHuman [\[6\]](#page-33-7), wobei dieser Charakter schwebende Hände besitzt und dadurch keine visuelle Darstellung der Ober und Unterarme erfolgt.

<span id="page-8-0"></span>Die finale Ausbaustufe D besteht aus einem, vollständig über Ganzkörper Trackingdaten der [VP](#page-4-9) versorgten, MetaHuman [\[6\]](#page-33-7) unter zusätzlicher Verwendung von Inverser Kinematik [\(IK\)](#page-4-10) Elementen bei der simulierten Fußpositionierung.

Ein Überblick darüber, wie die Darstellungsvarianten von außen wahrgenommen werden, befindet sich im Anhang (Siehe Anhang: [C\)](#page-49-0).

Die dritte Anforderung ist der Präsenzvergleich von den verschiedenen Ausbaustufen der Ego-Charakterdarstellung. Dabei werden eine Datenerhebung und Auswertung im Rahmen einer kleinen Studie (Expert-Rating), bestehend aus sechs bis zwölf Testpersonen, vorgenommen. Die Datenerhebung erfolgt dabei über Fragebögen (Siehe Anhang: [A\)](#page-36-0). Die gestellten Fragen beziehen sich auf das Verhalten der Versuchspersonen, deren wahrgenommene Präsenz und auf ggf. verspürte Simulation Sickness.

Die letzte Anforderung ist die Dokumentation der Entwicklung und Ergebnisse innerhalb der [DLR-](#page-4-3)Infrastruktur, damit die durchgeführten Schritte in der Umsetzung nachvollzogen werden können. Dazu zählt zusätzlich die Dokumentation mittels Kommentare im Code, den Unreal BluePrint Dateien und innerhalb der Versionierungs und Datensicherungs Software des [DLR](#page-4-3) Gitlab [\[7\]](#page-33-8) Systems.

#### <span id="page-9-0"></span>**1.3. Stand der Technik**

Die einfache Repräsentation der Testperson in der Fußgängersimulation besteht zu Beginn der Arbeit aus einer zentralen Kollisionsbox, zwei freischwebenden Händen, welche per Controller oder Tracker positioniert und rotiert werden, sowie einem Material basierten Kugelschatten (Blob-Schatten [\[17\]](#page-34-0)) unterhalb der frei in der Luft schwebenden Kamera des Avatars (siehe Abb. [2\)](#page-9-1). Der Motion Controller der Hände verfügt über die Möglichkeit Fingertracking Daten zu verwenden und kann dadurch auch die einzelnen Finger animieren. Die Hände ermöglichen eine Interaktion mit den vorbereiteten Objekten aus der virtuellen Umgebung über das Greifen oder Werfen von Gegenständen. Während des Greifvorgangs werden Objekte an die Hand des Avatars angehängt und folgen dann dieser. Eine nachvollziehbare Greifanimation findet in der Darstellung bisher nicht statt. Der Blob-Schatten verdunkelt Oberflächen unter dem Avatar und besitzt einen dunkleren kreisförmigen Bereich im Zentrum. Dadurch ist es den Testpersonen möglich ihre

<span id="page-9-1"></span>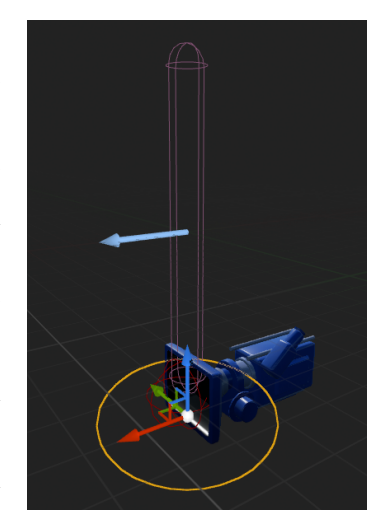

Abb. 2.: IST-Stand des OmniActors Quelle: Eigene Abbildung

Position in der Simulation annähernd zu bestimmen. Wichtig wird dies insbesondere dann, wenn Testpersonen an bestimmten Positionen, wie etwa an der Kante eines Bordsteins vor dem Betreten einer Straße, zum Stillstand kommen möchten. Zusätzlich regelt der Unreal Actor der den Avatar erzeugt auch die Laufgeschwindigkeit in der Simulation. Diese wird über eine Kopplung mit dem Omnidirektionalen Laufband [\[14\]](#page-33-4) des Simulators ermittelt. Anhand der anliegenden Rückführgeschwindigkeit des Laufbands wird die Laufgeschwindigkeit des Actors definiert. Ein Übersetzungsfaktor ermöglicht eine Manipulation des Verhältnisses der realen und dargestellten Laufgeschwindigkeit auf dem Laufband und in der Simulation.

Die Hardware für einen Test auf dem Fußgängersimulator kann aus verschiedenen Hardwarekonfigurationen bestehen. Als Motion Controller der Hände kann ein HTC Vive Controller [\[20\]](#page-34-1) oder Steam Index Controller [\[18\]](#page-34-2) verwendet werden. Das für die Simulation erforderliche [VR-](#page-4-2)[HMD](#page-4-7) ist das kabellose HTC Vive Pro [\[21\]](#page-34-3), welches mit einem VR-fähigen Computer vom verbunden ist. Die Positionsverfolgung vom [HMD,](#page-4-7) Tracker und der Controller erfolgt über vier "Lighthouse 2.0" [\[19\]](#page-34-4) Basistationen vom Hersteller HTC. Das motorisierte Omnideck von Omnifinity [\[14\]](#page-33-4) mit einem Durchmesser von 4,7 Metern verfügt zusätzlich ein umschließendes Auffangnetz, um die Sicherheit der Testpersonen bei der Benutzung des Decks zu gewährleisten. Ergänzend dazu wird den Personen eine Fallschutzweste umgelegt, um die Personen und die Hardware vor stürzen zu schützen.

Zu Beginn der Arbeit wird hauptsächlich noch die Unreal Engine in der Version 4.27 verwendet.

## <span id="page-10-0"></span>**1.4. Aufbau der Arbeit**

Die vorliegende Arbeit untergliedert sich in insgesamt sechs Kapiteln.

Das zweite Kapitel setzt sich aus den Erkenntnissen der Recherche und den notwendigen Vorbereitungen zur Umsetzung dieser Arbeit zusammen.

Das dritte Kapitel befasst sich mit der Umsetzung des Projektes und gliedert die durchgeführten Arbeiten in Themenschwerpunkte. Die Umsetzung der Schwerpunkte wird in diesem Kapitel im Detail vorgestellt. Dabei wird ein Bezug zu den Ausbaustufen A bis D hergestellt und mögliche Alternative Lösungswege benannt.

Kapitel vier beschäftigt sich mit dem Expert-Rating. Dabei werden der Versuchsaufbau und Versuchsablauf beschrieben.

Die Ausgewerteten Ergebnisse der Versuchsdurchführung werden in Kapitel fünf reflektiert. Die Evaluierung der Fragen führt in diesem Kapitel zur Beantwortung der spezifischen Forschungsfrage.

Die vorliegende Arbeit schließt mit einem Gesamtfazit ab. Dabei wird die Zielsetzung unter der Berücksichtigung der Umsetzung und Evaluation widergespiegelt, um die spezifische Forschungsfrage zu beantworten.

# <span id="page-11-0"></span>**2. Herangehensweise**

#### <span id="page-11-1"></span>**2.1. Recherche**

Als Recherchegrundlage für diese Arbeit werden Wissenschaftliche Publikationen in Form von Paper und Bücher im Bezug zu dem aktuellen Entwicklungsstand durchsucht. Mögliche Optimierungen der Ausbaustufen lassen sich jedoch auch aus anderen Quellen ableiten. Zu diesen Quellen zählen unter anderem kostenlose oder zahlungspflichtige Plugins und Projekte. Positive und negative Beispiele für eine VR-Charakter Umsetzung lassen sich auch aus aktuellen VR-Spielen entnehmen.

#### <span id="page-11-2"></span>**2.2. Vorbereitungen**

Nachdem genügend Informationen für die möglichen Umsetzungen dieses Projektes gesammelt wurden, beginnt die Vorbereitungsphase. Innerhalb dieser Vorbereitung wird die für das Projekt benötigte Hard- und Software auf Kompatibilität geprüft. Das ist wichtig da, aufgrund von Versionsänderungen der Software oder Änderungen an der Hardwarekonfiguration, Fehler entstehen können. Nachdem die Hardware vertraut ist und die Software durch Testen validiert wurde, wird ein grober Bearbeitungsplan erstellt.

#### **Hardware**

Zu Beginn dieser Arbeit wurde neu gelieferte Hardware am Arbeitsplatz eingerichtet. Diese Neue Hardware besteht aus einem leistungsstarken Entwicklungsrechner, Manus SteamVR Pro Tracker [\[11\]](#page-33-9) sowie Quantum Metagloves [\[10\]](#page-33-10) von Manus.

#### **Software**

Zusätzlich zu den bereits bekannten Anwendungen, wird auf dem Rechner die neu benötigte Software installiert. Einen großen Unterschied ergibt sich in der Versionierung der Unreal Engine. Die bereits bestehende Charakterimplementierung, als Basis dieser Arbeit, basiert auf der Engine Version 4.27. Der große Versionssprung auf die Unreal Engine 5.1 hat zur Folge, dass die ursprüngliche Implementierung, durch Anpassungen des Blue Print Codes, auf die aktuelle Version migriert werden muss. Zudem muss die Manus Software für die Handschuhe, aufgrund der neueren Manus Quantum Metagloves und der neuen Unreal Engine Version ausgetauscht werden. Die anderen zu installierenden Programme wie Visual Studio 2022, Blender oder Sourcetree weichen nicht von der gewohnten Funktionalität und bedienungsweise ab.

#### **Validierung von Unreal Plugins**

Einige potenzielle Lösungsvorschläge in Form von Plugins, Templates oder Funktionen können schon zu Anfang geprüft werden, um vorab eine Entscheidung zu treffen ob diese zur Lösung für das angestrebte Ergebnis beitragen können oder ob eine alternative in Betracht gezogen wird.

Nicht immer kann ein Lösungsweg vorab ausgiebig getestet werden und es kann vorkommen, dass sich eine Vorgehensweise erst während der Bearbeitungsphase als nicht hilfreich herausstellt.

Einige Plugins können aus Technischer Sicht, durch die Versionsänderung der Engine und die damit zusammenhängenden Erneuerungen, Änderungen und Best practices, nicht mehr verwendet werden.

Dazu gehört das zuvor in der Unreal Engine 4.27 verwendete SteamVR Plugin, welches seit der Unreal Engine 5 den deprecated Status angenommen hat. Auf das SteamVR Plugin muss verzichtet werden da es nicht mehr mit dem neuem erweiterten Input System der Unreal Engine 5 kompatibel ist.

Anpassungen der Unreal Engine 5 von OpenVR zu OpenXR führten zu dem Problem, dass sich Tracker nur noch schwer oder mit zum Projekt nicht kompatiblen Einstellungen einbinden lassen.

Folge dessen fällt die bekannte Möglichkeit weg die vorhandenen Tracker über die Plugins Live-Link und Live Link XR einzubinden, da Live Link XR eine Einbindung des Plugins für SteamVR voraussetzt. Eine Einbindung der Tracker unter Benutzung vom OpenXR ist zu diesem Zeitpunkt mit Komplikationen verbunden. Es existiert derzeit keine offizielle Lösung dafür. Erst in Verbindung mit dem für die Unreal Engine 5.2 kommenden Vive Tracker Plugin wird die Einbindung unter OpenXR einfacher.

Das [VR](#page-4-2) Expansion Plugin [\[13\]](#page-33-11) ermöglicht eine einfach umzusetzende Anbindung und bietet des weiteren als [VR-](#page-4-2)Werkzeugkasten eine große Anzahl an hilfreichen Funktionen, Klassen und Umsetzungen. Dieses mit einer MIT-Lizenz versehene und komplexe Plugin wurde in einer längeren Einarbeitungsphase begutachtet. Mit einer zusätzlichen Erweiterung über das OpenVRInput Plugin [\[12\]](#page-33-12) besteht die Möglichkeit die Bewegungen auf ein Ganzkörper Modell abzubilden. Jedoch nicht bekannt ist ob dieses Plugin für folgende Unreal Versionen bestehen bleibt und es bringt durch die große Komplexität eine erhöhte Einarbeitungszeit mit sich. Infolgedessen wurde der Entschluss gefasst diese Erweiterung nicht zu verwenden. Durch diese Entscheidung werden zusätzlich die Abhängigkeiten für entstehende Projekte minimiert.

Mehrere Unreal Marketplace Plugins entsprechen durch nicht ausreichende Dokumentation und anderen bereits genannten Gründen nicht den Interessen.

Die Software Manus Core 2.1 und das dazugehörige Unreal Plugin erwies sich im ersten Test als funktional, jedoch wurde durch das Plugin die Abhängigkeit von SteamVR vorgeschrieben. Diese Abhängigkeit ist jedoch laut Kommentaren im Quellcode des Plugins nicht von funktionaler Bedeutung und konnte somit durch einigen Einstellungsänderungen entfernt werden. Für die Verwendung dieses Plugins ist zusätzlich das Live Link Plugin notwendig.

#### **bearbeitungsplan**

Nachdem die Auswahl getroffen wurde, wird ein grober Bearbeitungsplan für die weitere Vorgehensweise erstellt. Der Plan hierbei ist es zuerst ein neues Projekt innerhalb der Unreal Engine 5.1 zu erstellen. Dieses muss für die gewünschte Umsetzung entsprechend angepasst werden. Ist die Anpassung erfolgt, wird ein eigener simpler [VR-](#page-4-2)Character erzeugt. Daraufhin wird die Darstellung der Hände und deren Funktionalität in Verbindung mit den Controllern und den Handschuhen hinzugefügt. Die Idee hinter dem Bearbeitungsplan war den Charakter schrittweise aufzubauen. Anschließend folgt der nächste Schritt, der darin besteht, Füße über die Tracker hinzuzufügen. Gefolgt von der Ganzkörperdarstellung und dem Schatten.

Der ursprünglich erstellten Bearbeitungsplan konnte jedoch nicht genau so umgesetzt werden, da dieser durch Planänderungen und durch zu diesem Zeitpunkt noch nicht vorhandenem Wissen während der Umsetzungsphase abgeändert wurde. Das folgende Kapitel spiegelt die Umsetzung der Aufgaben nicht chronologisch wieder, da dies sonst den Lesefluss stören würde.

# <span id="page-14-0"></span>**3. Themenschwerpunkte der Umsetzung**

#### <span id="page-14-1"></span>**3.1. Projekterstellung**

Als erstes wird ein neues Unreal Engine 5.1 [\[5\]](#page-33-5) Projekt erstellt. Dabei existierten Unterschiede zwischen einem C++ und einem Blueprint Projekt. Blueprints sowie C++ Klassen werden für dieses Projekt benötigt. Jedoch haben reine Blueprint Projekte in der Vergangenheit unter diesen Umständen zu Problemen geführt. Daher wird zuerst ein C++ Projekt erstellt und dies daraufhin zu einem Blueprint Projekt konvertiert.

Das neu erstellte leere Projekt ist noch nicht für [VR-](#page-4-2)Anwendungen optimiert und wird daher unter der Berücksichtigung der Best Practices [\[16\]](#page-34-5) aus der Dokumentation für die Unreal Engine 5.1 [\[5\]](#page-33-5) angepasst. Diese Anpassungen bestehen hauptsächlich aus verschiedenen Optimierungen der VP-Performance. Dazu zählten unter anderem das Ausschalten und Umstellen von Projekteinstellungen für dynamisches Licht, Lumen, Nanite, DX12 oder post processing.

Nach den Anpassungen für das [VR-](#page-4-2)Projekt wird das Plugin für Manus Core 2.1 [\[9\]](#page-33-13) und Live Link hinzugefügt.

Unreal Engine 5 [\[5\]](#page-33-5) verfügt über eine erweiterte Form des bisherigen Eingabesystems. Durch dieses optionale enchanced input [\[15\]](#page-33-14) System kann das Projekt mit den voreingestellten Steuerungsoptionen für den Charakter als einfache drag and drop Erweiterung für kommende Projekte verwendet werden. Der Vorteil dabei ist, dass die Steuerung in einem neuen Projekt nicht noch einmal angepasst werden muss.

#### <span id="page-14-2"></span>**3.2. [UE5](#page-4-1) [VR-](#page-4-2)Charaktererstellung**

Für die Erstellung eines [VR](#page-4-2) Characters wird ein neuer Blueprint erstellt, welcher von der Character Klasse erbt. Dieser Blueprint wird für eine bessere Nachvollziehbarkeit in TS\_VRActor umbenannt. Daraufhin wird eine Scene Component zu diesem Blueprint hinzugefügt. Es wird empfohlen diese Komponente für translationen der Kamera zu benutzen. Dazu wird eine Camera Component eine Hierachieebene unterhalb der Szenenkomponente hinzugefügt. Abbildung [3](#page-14-3) zeigt den Stand vom TS\_VRActor aus dem Viewport des Blueprints.

Die dort zu sehende Capsule Component ist auf der höchsten Hierarchieebene. Das bedeutet unter anderem,

<span id="page-14-3"></span>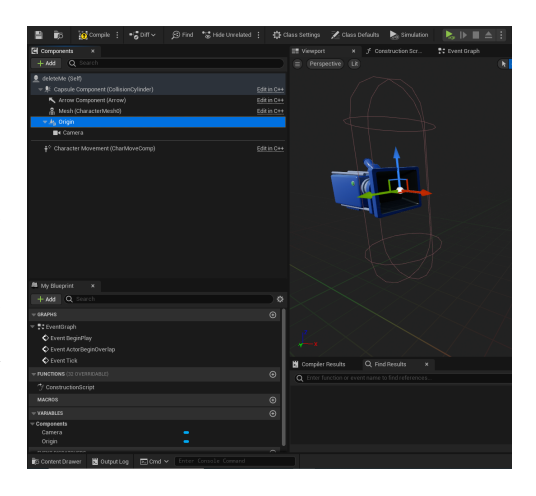

Abb. 3.: VR Character Blueprint Quelle: Eigene Abbildung

dass alle neu hinzugefügten Komponenten an dieser angeheftet werden. Die Capsule Component, Arrow Component, das Mesh und die Character Movement Component werden durch die Charakter Klasse an dieses Blueprint vererbt und können somit nicht gelöscht oder innerhalb der Hierarchie verschoben werden.

Für eine Anbindung an das OmniDeck [\[14\]](#page-33-4) wird noch die dazugehörige Komponente im kürzlich erstellten Blueprint hinzugefügt.

Das BeginPlay Event wird einmalig zum Simulationsbeginn aufgerufen. Dieses Event eignet sich für die Initialisierung. Für einen sanften Übergang in die Simulation wird hier durch zwei einfache Funktionen die Umgebung langsam eingeblendet. Diese Funktionen werden übersichtshalber mit gelben Kommentarboxen versehen (Siehe Abb. [4\)](#page-15-0). Währenddessen wird die für das OmniDeck notwendige Schnittstelle geladen, gefolgt von Einstellungen für den VR-Betrieb. Darunter auch ob das HMD im Sitzen oder Stehen betrieben wird.

<span id="page-15-0"></span>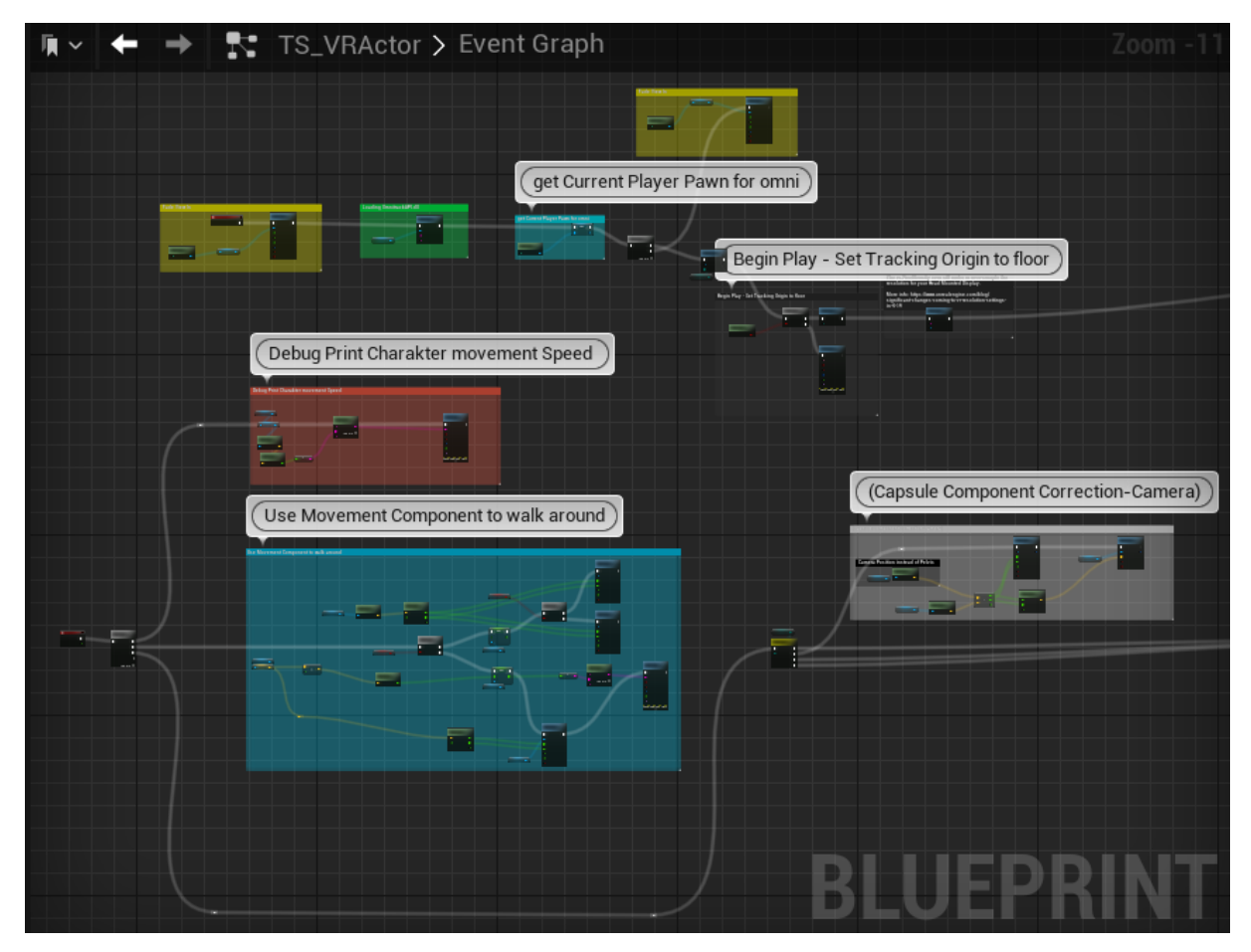

Abb. 4.: VR Character Event Graph nach der Erstellung Quelle: Eigene Abbildung

Die hinzugefügte Kamera übernimmt während der Simulationsausführung die Position des ver-

bundenen [HMDs.](#page-4-7) Die Kamera Komponente entfernt sich von dem in der Hierachie übergeordneten Element, Da die Kamera die Positionen des [HMDs](#page-4-7) übernimmt. Das führt zu einem bemerkbaren Positionsunterschied zwischen der vererbten Kollisions Komponente und der Kamera. Um dem entgegenzuwirken wird eine Korrektur in jedem Frame über das Tick Event umgesetzt (Siehe Abb. [4\)](#page-15-0). An dieser Stelle entsteht eine Verschiebung der Komponenten über die berechnete Abweichung auf der X und Y Ebene. Dadurch befindet sich die Kollisionskapsel immer unterhalb der Kamera. An einer anderen Stelle wird während desselben Frames die Bewegungsgeschwindigkeit innerhalb der Simulation abgeleitet. Ein Bewegungsvektor wird hierbei von der OmniDeck Komponente übergeben. Dies geschieht indem der Vector aus der Rückführgeschwindigkeit der Rollen vom OmniDeck [\[14\]](#page-33-4) in Unreal Units übersetzt wird. Die Geschwindigkeit aus der berechneten Länge des Vektors wird daraufhin der Character Movement Komponente übergeben. Des weiteren wird die Möglichkeit die Geschwindigkeit für Testzwecke manuell zu überschreiben hinzugefügt.

Die einzelnen Komponenten des Blueprints können zusätzlich über die Detailsicht angepasst werden. so werden bei bestimmten Komponenten unter anderem die Kollisionseinstellungen individuell eingestellt. Dadurch kann z. B. verhindert werden, dass die Repräsentation des Körpers oder bewegliche Gegenstände den kompletten TS\_VRActor über die Kollisionskapsel verschieben können.

Die Ausbaustufen A bis D werden innerhalb dem TS\_VRActor eingebunden, damit die Anzeigeeinstellungen bei Bedarf während der Laufzeit gewechselt werden können.

#### <span id="page-16-0"></span>**3.3. Darstellung der Hände**

Zu dem bereits erstelltem Grundgerüst der Charakter Klasse wird nun eine über Controller und Handschuhe gesteuerte Darstellung der Hände hinzugefügt.

Die über Controller und Handschuhe dargestellten Hände sind jeweils einzelne Implementierungen, da diese sich voneinander in der Funktionsweise unterscheiden.

Die Implementierung der Controller gesteuerten Hände in diesem Projekt basiert auf dem einfach gehaltenen aktuellen Unreal Engine 5.1 Standard und wurde daraufhin angepasst. Dadurch kann der Großteil der bereits im Unreal [VR-](#page-4-2)Template existierenden Funktionen übernommen werden. Die dargestellten Hände bestehen aus mehreren Teilen. Das Animation Blueprint der Hände hat dabei die Kontrolle über die Animationen der Skeletal Meshes während der Simulation. Die Skeletal Meshes für die Linke und Rechte Hand basieren auf dem dazugehörigen Skelett. Die Animationen basieren dabei auf Animation Sequenzen für die rechte Hand und einer Datentabelle über welche die Sequenz gespiegelt werden kann.

Durch den unvermeidlichen Wegfall vom SteamVR Plugin fehlen wichtige Funktionen, welche

für das erweiterte Fingertracking des Mittleren, Ring und kleinem Finger über den Valve Index Controller ermöglicht. Es ist nicht ohne einen größeren Aufwand möglich die Positionen der drei Finger aus dem Kapazitiven Element des Vive Index Controllers [\[20\]](#page-34-1) auszulesen. Dieses Element ist in der Belegung vom erweiterten Input System [\[15\]](#page-33-14) der [UE5](#page-4-1) als eine simple Achse aufgelistet. Dadurch werden diese drei Finger immer gleichzeitig angesprochen. Ein möglicher Lösungsansatz dafür befindet sich im Code vom [VR](#page-4-2) Expansion Plugin [\[13\]](#page-33-11). Die Umsetzung von diesem Spezialfall ist jedoch nicht mit den Zeitvorgaben des Projektes realisierbar.

Im erstellten TS\_VRActor Blueprint wird eine Funktion erstellt. Diese Funktion führt durch eine enum Variable als Eingabeparameter verschiedene Änderungen, je nach ausgewähltem Controller, durch. Dies ist für die kommenden Ausbaustufen notwendig, damit zwischen den Darstellungsvarianten gewechselt werden kann. Zusätzlich wird eine Player Mappable Input Config angelegt und dem Blueprint hinzugefügt. Diese Struktur beinhaltet eine Ansammlung des Datentyps input mapping context, welches wiederum eine Ansammlung und Zuordnung der Funktionsnamen vom Datentyp Input Action ist. Es ist darauf zu achten, dass die zuvor angelegte Datei unter Mappable Input Config for XR in den Projekteinstellungen für das OpenXR plugin hinterlegt ist.

Die Einbindung der Handschuhe ähnelt bis auf einige zusätzliche Schritte der von den Controllern. Das von Manus eingebundene Plugin in Verbindung mit der dazugehörigen Software beinhaltet alle nötigen Bausteine, um die über den Handschuh animierten Hände hinzuzufügen.

Dem TS\_VRActor werden die beiden Hände einzeln über Manus Komponenten hinzugefügt. Zusätzlich dazu wird für jede Hand ein Motion Controller hinzugefügt. Daraufhin wird die Funktionsweise für Elemente zum Greifen dem Unreal 5.1 Standard angeglichen. Dabei werden Fehlende Makros und Logik für die Greiferkennung aus dem Manus Template abgeleitet. Für einen Livetest muss die Software Manus Core 2.1 [\[9\]](#page-33-13) eingerichtet und mit der Engine verbunden sein.

## <span id="page-17-0"></span>**3.4. Ganzkörperdarstellung**

#### **MetaHuman**

Die Ganzkörperdarstellung in diesem Projekt besteht hauptsächlich aus einem MetaHuman-Modell. MetaHuman [\[6\]](#page-33-7) ist ein komplettes Framework für die Erstellung von vollbeweglichen und mit einem hohen Detailgrad versehenen digitalen Menschen für die Unreal Engine. Dieses Modell wird über das in der [UE5](#page-4-1) vorinstallierte Plugin Quixel Bridge importiert. Falls keins der Standardmodelle den Erwartungen entspricht, können vorab über den MetaHuman [\[6\]](#page-33-7) Creator eigene Modelle erstellt werden.

Nach dem erstmaligen Importieren werden die Fehlenden Abhängigkeiten beseitigt bevor die

Struktur vom Blueprint des MetaHumans in den TS\_VRActor eingegliedert wird. Die Struktur besteht aus einer übergeordneten Szene, einer LODSync Komponente und mehreren Skeletal Mesh Komponenten. Nach der Übertragung von dem MetaHuman [\[6\]](#page-33-7) in den TS\_VRActor muss die Funktion Enable Master Pose mit den Parametern Füße, Beine und Torso dem Construction Script hinzugefügt werden. Entfernungsbedingte Darstellungsprobleme können über Einstellungen in der LODSync Komponente behoben werden.

#### **Anbindung zu Manus**

Damit sich das MetaHuman Modell über die Livedaten der Software bewegen kann, müssen noch

<span id="page-18-1"></span>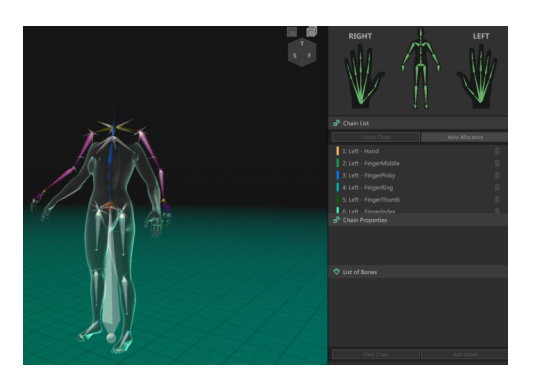

Abb. 5.: Manus Dev Tools Quelle: Eigene Abbildung

einige Änderungen vorgenommen werden. Im Editor wird eine neue Datei vom Typ ManusSkelett erstellt. Innerhalb dieser Datei wird das Skeletal Mesh, welches über Livedaten animiert werden soll, ausgewählt und die restlichen Einstellungen angepasst. Das ausgewählte Skeletal Mesh kann daraufhin über die in den Details zu sehende Benutzeroberfläche an das DevTool aus Manus Core 2.1 [\[9\]](#page-33-13) exportiert werden. Innerhalb vom Dev-Tool wird die Skeleton Chain richtig zugewiesen (Siehe Abb. [5\)](#page-18-1). Eine erfolgreiche Zuweisung erkennt man dabei an den grün markierten Knochen der Hände und des Skelettes in der 2D-Benutzeroberfläche. Die Ände-

<span id="page-18-0"></span>rungen werden daraufhin zurück in das ManusSkeleton geschickt. Auf Basis vom benutzten Skeletal Mesh des Körpers wird ein neues Animation Blueprint [\(ABP\)](#page-4-11) erstellt. In diesem [ABP](#page-4-11) kann die Manus Live Link Pose vorerst mit der OutputPose verbunden werden. Im TS\_VRActor wird das Skeletal Mesh für den Körper durch eine ManusComponente ersetzt. Daraufhin werden in dieser Komponente das zuvor erstellte [ABP](#page-4-11) und ManusSkeleton, sowie das Skeletal Mesh des Körpers ausgewählt. Dadurch ist einfaches übertragen der durch die Manus Software [\[9\]](#page-33-13) angepassten Livedaten an den MetaHuman möglich.

Damit die Funktion des Greifens von Gegenständen gegeben ist, werden Motion Controller über Sockets an die jeweilige Position der Hand gehängt. Die bestehende Greiflogik wird im TS\_VRActor nach der Inputerkennung entsprechend für die Variante der Controller und Handschuhe ergänzt und angepasst.

#### **Inverse Kinematik**

Bordsteine oder Treppen in der Virtuellen Umgebung können in diesem Entwicklungsstand zu einer Abweichung zwischen der Erwarteten Charakterbewegung und der Darstellung führen. Der

Ganzzkörpercharakter wird innerhalb der Simulation nicht auf Höhenunterschiede reagieren. Das hat zufolge, dass die simulierten Füße unter einer Erhöhung verschwinden können. Um diesem verhalten entgegenzuwirken wird [IK](#page-4-10) eingesetzt. Dabei wird das letzte Glied aus einer Kette an die gewünschte Position gebracht. Die Positionen der restlichen Glieder dieser vorgebenden Kette werden daraufhin über eine [IK-](#page-4-10)Funktion berechnet. Die gewünschte Höhe wird über eine Raycast-Funktion berechnet.

Um das zu erreichen, wird ein Control Rig [\(CR\)](#page-4-12) auf Basis des Körpers erstellt und im [ABP](#page-4-11) zwischen den Livedaten und dem Output ausgeführt. Das Skelett von der MetaHuman [\[6\]](#page-33-7) Darstellung muss angepasst werden. Dazu werden dem bestehenden Skelett drei virtuelle Knochen hinzugefügt. Die Hierarchie und Positionierung der virtuellen Knochen ist der Abbildung [6](#page-19-1) zu entnehmen. Um die [IK](#page-4-10) im Control Rig anzuwenden sind vorab einige Schritte notwendig. In Schritt Null übernehmen die zuvor erstellten virtuellen Knochen die jeweiligen X- und Y-Werte aus den Livedaten der zugehörigen echten Knochen. Die Höhe der virtuellen Knochen wird dabei manuell auf einen festen Wert gesetzt. Der Z-Wert für den virtuellen Ursprungsknochen ist dabei 0. Die virtuellen Füße werden dabei aufgrund der Ana-

<span id="page-19-1"></span><span id="page-19-0"></span>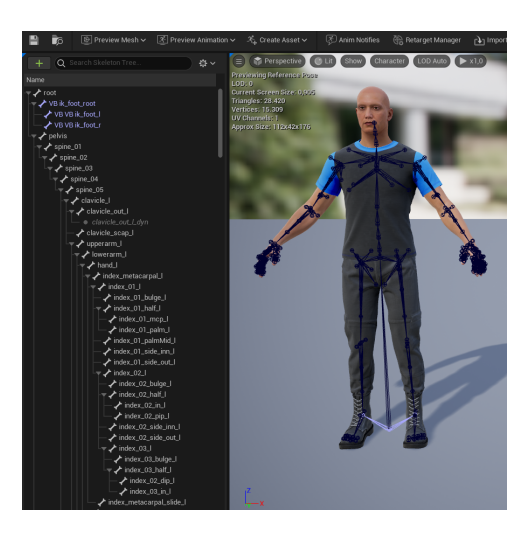

Abb. 6.: Virtuelle Knochen Quelle: Eigene Abbildung

tomie vom Skelett auf einen Wert von ungefähr 7,8 Einheiten festgelegt.

<span id="page-19-2"></span>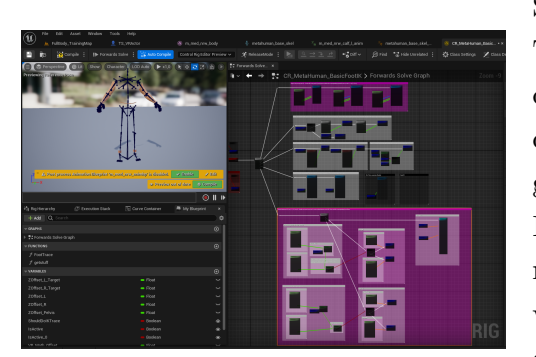

Abb. 7.: ControlRig Quelle: Eigene Abbildung

Schritt eins bis Schritt vier sind aus dem Standard Third Person Template übernommen und wurden für diesen Zweck angepasst. Dabei wird der virtuelle Knochen auf die nächsthöhere Position innerhalb eines festgelegten Bereiches der Raycast-Funktion interpoliert. Durch die vorgenommene Anpassung wird keine Korrektur der Hüftposition vorgenommen, da dafür die Livedaten verwendet werden. In Schritt fünf wird für jeden Fuß die Auswahl getroffen, ob die Position der Livedaten behalten oder die von den Virtuellen Knochen übernommen wird. Die Funktion mit dem Namen Full-

Body-IK übernimmt die Positionsdaten der Virtuellen Knochen, falls diese räumlich über den Livedaten und der zusätzlich hinzugefügten Toleranz liegen. In dem derzeitigen Aufbau der Control Rig Sequenz (Siehe Abb. [7\)](#page-19-2) hebt sich die neu hinzugefügte Logik durch die eingefärbten Kommentarboxen ab.

#### **Zusätzliches**

Der MetaHuman [\[6\]](#page-33-7) lässt sich nicht direkt skalieren. Eine Skalierung durch Änderung der Gesamtgröße führt zu Problemen mit dem Ursprungspunkt des MetaHumans [\[6\]](#page-33-7). ein höherer Skalierungswert vergrößert somit die Distanz zwischen der Darstellung und der Kamera. Allerdings lassen sich die kalibrierten Körperproportionen aus der Manus Core 2.1 [\[9\]](#page-33-13) auf den MetaHuman [\[6\]](#page-33-7) übertragen. Diese Option kann innerhalb der Manus Komponente aktiviert werden. Die Umstellung bringt in dieser Version den Nachteil mit sich, dass der MetaHuman [\[6\]](#page-33-7) von außen betrachtet komisch wirken kann, da manche Abstände nicht korrekt übertragen werden. Die Variante bietet den Vorteil, dass die Armlängen besser an den Nutzer angepasst sind. Für die Ganzkörpervarianten wird die Skalierung übertragen.

Die bisherige Anpassung der Kollisionskapsel mit der Kamera über das Event Tick wird für die Ganzkörpervarianten umgestellt. Durch die erhöhte Anzahl an Trackern gegenüber der ersten Darstellungsvariante, kann die Hüftposition anstelle der Kameraposition für den Charakterschwerpunkt genutzt werden. Dadurch ist ein genaueres navigieren innerhalb der Simulation möglich.

Der Kopf vom MetaHuman ist auf der gleichen Position wie die Kamera. Der Kopf des Charakters versperrt somit die eigene Sicht während der Simulation. Über die Rendereinstellungen vom Kopf lässt sich dieser für die eigene Kamera ausblenden. Dadurch bleibt der Kopf für andere Kameras sichtbar.

#### <span id="page-20-0"></span>**3.5. Überarbeitete Ganzkörperdarstellung**

Um die Ganzkörperdarstellung ohne Arme zu implementieren, wird die bereits erstellte Ausbaustufe D abgeändert. Die Arme des MetaHumans können im erstellten Charakterblueprint über das Hinzufügen von Manipulationen der Sichtbarkeitseinstellungen aktiviert und deaktiviert werden. Um das zu erreichen, wird diese Manipulation in die bereits implementierte Methode zum Durchschalten der Darstellungsvarianten während der Laufzeit aufgenommen. In dieser Methode werden zusätzlich die dazugehörigen Motion Controller deaktiviert.

Damit diese Ausbaustufe mit der Umwelt interagieren kann, werden die Hände aus der Ausbaustufe A hinzugefügt.

#### **Darstellung der Füße**

Die Positionen der Füße für die Ausbaustufe B wurden zu Anfang über das implementieren der SteamVR und LiveLinkXR Plugins verwirklicht. Da die Inkompatibilität der Plugins mit den gewünschten Projekteinstellungen erst im Laufe der Umsetzung aufgefallen sind, wurde ein neuer Lösungsansatz für die Ausbaustufe B gesucht.

Die Darstellungsvariante B kann durch Änderungen der Ganzkörperdarstellung implementiert werden. Dazu werden ähnliche Anpassungen wie zwischen der Ausbaustufe C zur Ausbaustufe D eingefügt.

#### <span id="page-21-0"></span>**3.6. Schatten**

Für das Hinzufügen von Schatten werden, anstelle der Licht und Schatten Systeme der Unreal Engine, Tricks benutzt. Der Grund dafür ist, dass dynamische Schatten in einer VR-Umgebung sehr kostspielig in der Bildberechnung sind. Die Unreal Engine Dokumentation [\[16\]](#page-34-5) schlägt vor sogenannte Blob-Schatten zu benutzen. Blob-Schatten werden dazu benutzt, um eine Illusion eines Schattens unter einem Charakter zu erzeugen. Dabei ist die Größe des Schattens abhängig von der Entfernung des Charakters zum Boden.

Für die Implementierung von Blob-Schatten wurde ein bereits getestetes Plugin verwendet. Das Plugin mit dem Namen Modulated Dynamic Lights & Blob Shadows [\[17\]](#page-34-0) beinhaltet einen Blueprint zur Erstellung eines Blob-Schattens. Für den TS\_VRActor wurden drei Blob-Schatten hinzugefügt. Ein hellerer Schatten wird dabei zentriert unterhalb des Charakters mit der Kollisionskapsel verbunden. Die weiteren Schatten werden jeweils mittig an den Füßen platziert und mit den zugehörigen Knochen verbunden. Diese an den Füßen platzierten Schatten sind kleiner, dunkler und nur aktiv, wenn die Darstellung der Füße gegeben ist.

#### <span id="page-22-0"></span>**3.7. Zusätzlicher Arbeitsaufwand**

Der erstellte TS\_VRActor wurde zu einer bereits bestehenden Trainingskarte, welche mit verschiedenen Aufgaben versehen ist, hinzugefügt. Diese Karte wird für die Simulation während des Expert-Ratings benutzt. Als Vorbereitung für die Testdurchführung wurden Änderungen an dem erstellten Projekt vorgenommen. Ein neuer Raum wurde in der Karte des Projektes erstellt. Dieser Raum dient sowohl als Startpunkt der Simulation als auch als Umkleideraum für den Probanden. Es wurden ein Blueprint erstellt, welches eine Kollisionsbox und ein Skeletal Mesh besitzt. Dieses Blueprint wird mehrmals im Raum mit verschiedenen Parametern für das Skeletal Mesh platziert. Das Skeletal Mesh besteht dabei aus den Schuhen, der Hose oder dem Oberteil des MetaHumans. Die Logik des Blueprints ersetzt, bei Überlappung der Kollisionsbox des Spielercharakters mit sich selbst, die Kleidung des Charakters.

<span id="page-22-1"></span>Da eine Implementierung eines Spiegels über eine weitere platzierte Kamera zu kostspielig in der Bildberechnungszeit war, wurde ein weiterer Charakter im Raum platziert. Dieser weitere Charakter imitiert die Bewegungen des Spielercharakters und zeigt gleichzeitig die ausgewählte Kleidung an.

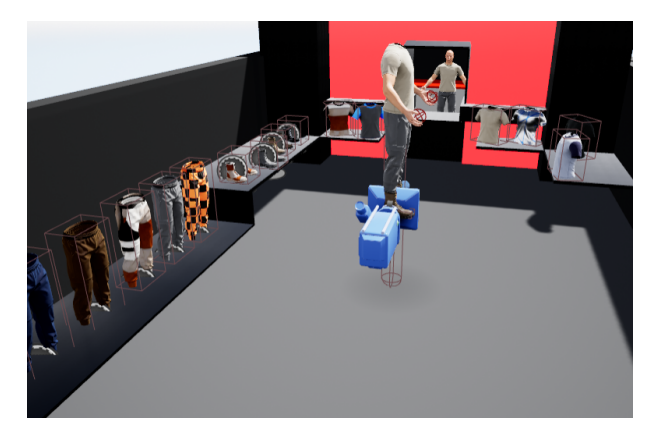

Abb. 8.: Umkleideraum Quelle: Eigene Darstellung

In diesem Raum wurde zudem eine Plattform hinzugefügt über welche ein Kartenwechsel zur Trainingskarte ausgelöst wird.

# <span id="page-23-0"></span>**4. Versuchsdurchführung**

## <span id="page-23-1"></span>**4.1. Testdefinition und Testaufbau**

Für die Präsenzauswertung und Bewertung der erstellten Darstellungsvarianten A bis D, wird im Rahmen dieser Arbeit ein Expert-Rating mit einer Stichprobengröße von sechs Probanden durchgeführt. Die eingeladenen Probanden für diese Stichprobe dürfen keine für das Experiment beeinträchtigenden Körperlichen Einschränkungen vorweisen und müssen bereits Vorerfahrung mit dem Fußgängersimulator besitzen.

Den Probanden wurden im Rahmen der Versuchsdurchführung Fragebögen zur Bewertung der Varianten A bis D , zum Ermitteln der Präsenzwahrnehmung und des Simulation Sickness Grades, vorgelegt.

## **Fragebögen**

<span id="page-23-2"></span>Nach jeder Variante füllten die Probanden zunächst einen Standardisierten Fragebogen für die Bewertung aus. Der Presence Questionaire [\(PQ\)](#page-4-13) (Siehe Anhang: [A\)](#page-36-0) basiert auf dem bereits bestehendem [PQ](#page-4-13) [\[22\]](#page-34-6) und wurde in die deutsche Sprache übersetzt. Diese Fragen beziehen sich auf die wahrgenommene Präsenz der Probanden innerhalb der Simulation.

Ein weiterer für die Expertenbasierte Evaluation verwendeter standardisierter Fragebogen .

<span id="page-23-3"></span>Zur Erfassung des Simulation Sickness Grades der Probanden, wird ein weiterer standardisierter Fragebogen benutzt. Dieser Simulation Sickness Questionaire [\(SSQ\)](#page-4-14) (Siehe Anhand: [A\)](#page-36-0) basiert dabei auf dem [SSQ](#page-4-14) [\[8\]](#page-33-15) von [Kennedy u. a.](#page-33-15) und wurde ins Deutsche übersetzt.

Der letzte Fragebogen geht genauer auf die Visualisierung des Avatars ein (Siehe Anhang: [A\)](#page-36-0). Dieser Fragebogen erlaubt ein Bewerten der Avatarvarianten A bis D auf Basis persönlicher Einschätzungen in Freitextform. Zusätzlich wird die Meinung der Probanden hinsichtlich des Präsenzempfindens erfragt. Da das wahrgenommene Präsenzempfinden eine subjektiv ist, wird in diesem Bewertungsbogen besonderer Wert auf die individuell empfundenen Unstimmigkeiten, Störfaktoren und Erwartungen gelegt. Nach der letzten Testdurchführung werden die Varianten mit einem Benotungssystem miteinander verglichen.

#### <span id="page-24-0"></span>**4.2. Testdurchführung**

Die Bewertung der Umsetzung findet nach jedem Durchlauf der vier verschiedenen Testvarianten ab, wobei die Varianten aus den zuvor erstellten unterschiedlichen Darstellungsmodellen besteht. Das Expert-Rating findet in der Forschungsanlage [MoSAIC-](#page-4-6)[VRU](#page-4-5) auf dem Fußgängersimulator statt. Der Ablauf einer Durchführung fängt mit der Vorbereitung des Laborraumes an. Dabei ist zu beachten das die gesamte Hardware für den Durchlauf betriebsbereit ist und vorab getestet wurde. Dies schließt die Überprüfung der korrekten Konfigurationen für die erforderliche Software und den Batteriestand der mobilen Hardware wie Tracker, Controller und [HMD](#page-4-7) ein. Des Weiteren müssen für jeden Probanden Hygienemaßnahmen durchgeführt werden, da ein direkter Kontakt mit der [VR-](#page-4-2)Ausrüstung besteht. Die Durchführung beginnt direkt nach der erfolgreichen Vorbereitung der Simulation. Dabei wird die Versuchsperson empfangen und der Ablauf erläutert. Dieser Ablauf besteht dabei aus mehreren Schritten. Zuerst wird der Person eine Fallschutzweste als vorgeschriebene Sicherheitsmaßnahme angelegt und daraufhin die benötigte mobile Hardware. Dabei wird das Minimalsetup in der Mitte vom Omnidecks ausgerüstet, welches aus insgesamt drei Trackern für die Beine und Hüfte, sowie zwei Controller und dem [HMD](#page-4-7) besteht (Siehe Abbildung: [9\)](#page-24-1). Daraufhin wird eine Kalibrierung über die Manus Core 2.1

<span id="page-24-1"></span>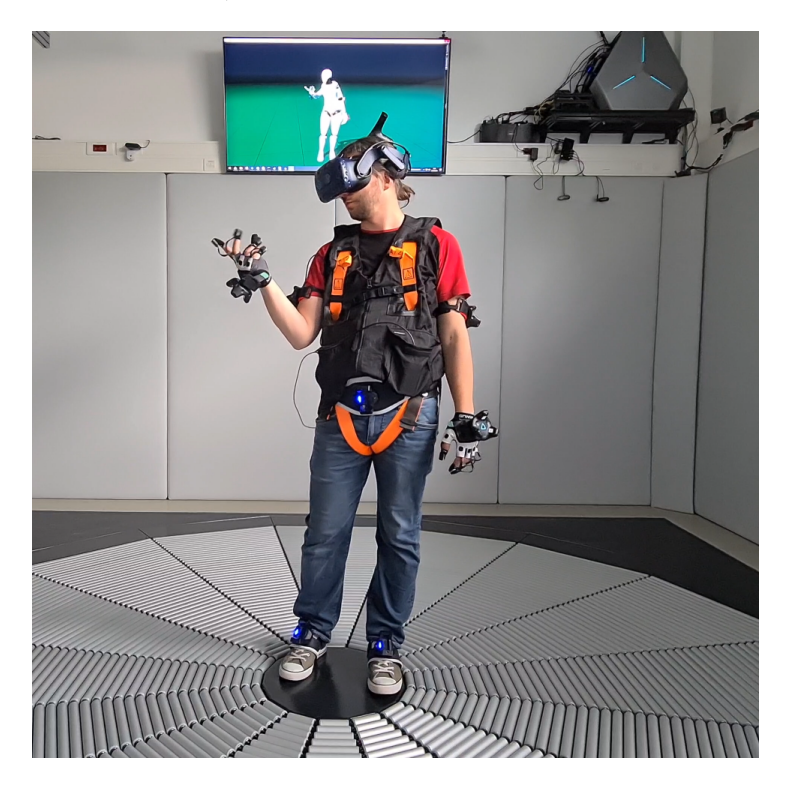

Abb. 9.: Vollausgerüsteter Proband Quelle: Eigene Darstellung

[\[9\]](#page-33-13) ausgeführt. Dabei imitiert der Proband mehrere vorgegebene Bewegungen. Nach der Kali-

brierung wir das Szenario geladen und die zu bewertende Variante eingestellt. Daraufhin kann die Simulation für den Probanden freigegeben werden. Nach der Freigabe kann der Proband sich eigenständig durch das Szenario bewegen und mit den verfügbaren Objekten und der Umwelt interagieren. Nach jeder Variante wurde das [HMD](#page-4-7) kurz abgesetzt und die Fragebögen an einem, am Rand des OmniDecks [\[14\]](#page-33-4), bereitgestellten Laptop ausgefüllt.

Die Dauer einer Testversion mit Beantwortung der Fragen beläuft sich auf ungefähr 15 Minuten. Die Gesamtdurchführung einer Person dauert somit im optimalen Fall etwas mehr als eine Stunde.

# <span id="page-26-0"></span>**5. Auswertung**

## <span id="page-26-1"></span>**5.1. Überblick Ergebnisse**

Die erhobenen Daten aus den Fragebögen wurden für eine bessere Übersicht zusammengefasst (Siehe Angang: [B\)](#page-41-0). Diese Gesamtergebnisse bestehen aus der Datenerhebung aus dem [PQ,](#page-4-13) SSQ [SSQ](#page-4-14) und den Zusatzfragebogen.

Über die Nutzerbewertung der Präsenzabstufungen lässt sich schon eine leichte Präferenz ermitteln (Siehe Fig. [10\)](#page-26-2). Bei dieser Abbildung stehen die Zahlenwerte auf der Y-Achse für die vergebene Benotung. Es war möglich eine beliebige Note zwischen den zahlen eins bis sechs zu vergeben. Demnach steht in dieser Grafik ein höherer Balken für eine schlechtere Benotung.

<span id="page-26-2"></span>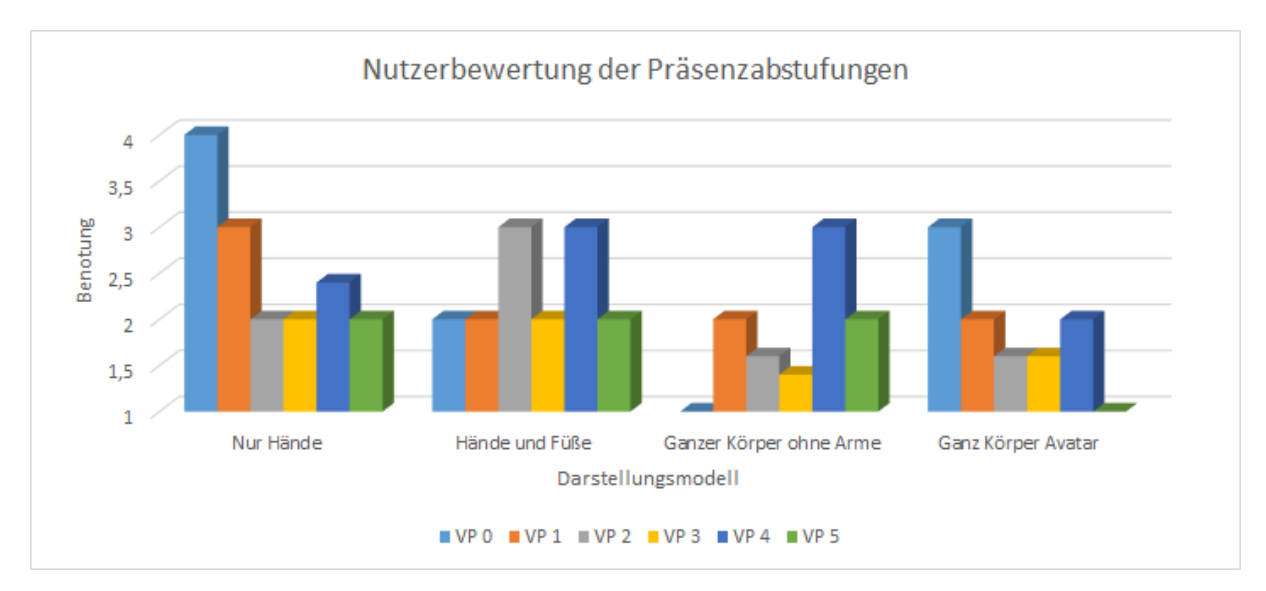

Abb. 10.: Nutzerbewertung der Präsenzabstufungen Quelle: Eigene Darstellung

Beim Presence Questionaire wird besonders auf den Durchschnittswert der einzelnen Fragestellungen zwischen den verschiedenen Testvarianten geachtet.

Die ersten Ergebnisse auf den Simulation Sickness Questionaire unterscheiden sich leicht von den erwarteten Antworten. Die Antworten sind der Erwartung entsprechend relativ gleich zwischen den Testvarianten verteilt. Die Varianten A bis D hatten dabei keinen Einfluss auf die Simulation Sickeness.

## <span id="page-27-0"></span>**5.2. Reflektion der Ergebnisse**

Die Evaluierung der Fragen soll als Tendenz der Maßnahmen für die Grundforschungsfrage dienen und gleichzeitig zur Beantwortung der spezifischen Forschungsfrage beitragen.

## **Fragen zur Visualisierung des Avatars**

Um die Bewertung der Versuchspersonen zu den Darstellungsvarianten zu verdeutlichen, wurde der Mittelwert aus den Benotungen zu jeder Variante gebildet. Das dazu erstellten Balkendiagramm (Siehe Abb. [11\)](#page-27-1) zeigt, dass die Ganzkörpervarianten präferiert werden. Das gibt sich durch den niedrigeren Mittelwert zu erkennen. Die Testvariante der Hände schließt mit einer durchschnittlichen Bewertung von 2,57 am schlechtesten ab. Eine auf der Grafik zu sehende Verbesserung , wurde durch das Hinzufügen von Füßen in die Simulation bewirkt. Bei der Bewertung der zwei Ganzkörpervarianten, schneidet die Version ohne Arme minimal besser ab. Bei den Vergleichen ist aber eine größere Toleranz aufgrund der niedrigen Stichprobengröße zu beachten. Ein Drittel der Probanden bewerten die beiden Darstellungen gleich. Ein weiteres Drittel präferiert den vollständigen Ganzkörperavatar, wobei das letzte Drittel die Version ohne Arme bevorzugt. Die Gründe für eine ähnliche Bewertung der zwei Ganzkörpervarianten ließen sich aus anschließenden Gesprächen mit der jeweiligen Person und den ausgefüllten Freitextfeldern entnehmen.

<span id="page-27-1"></span>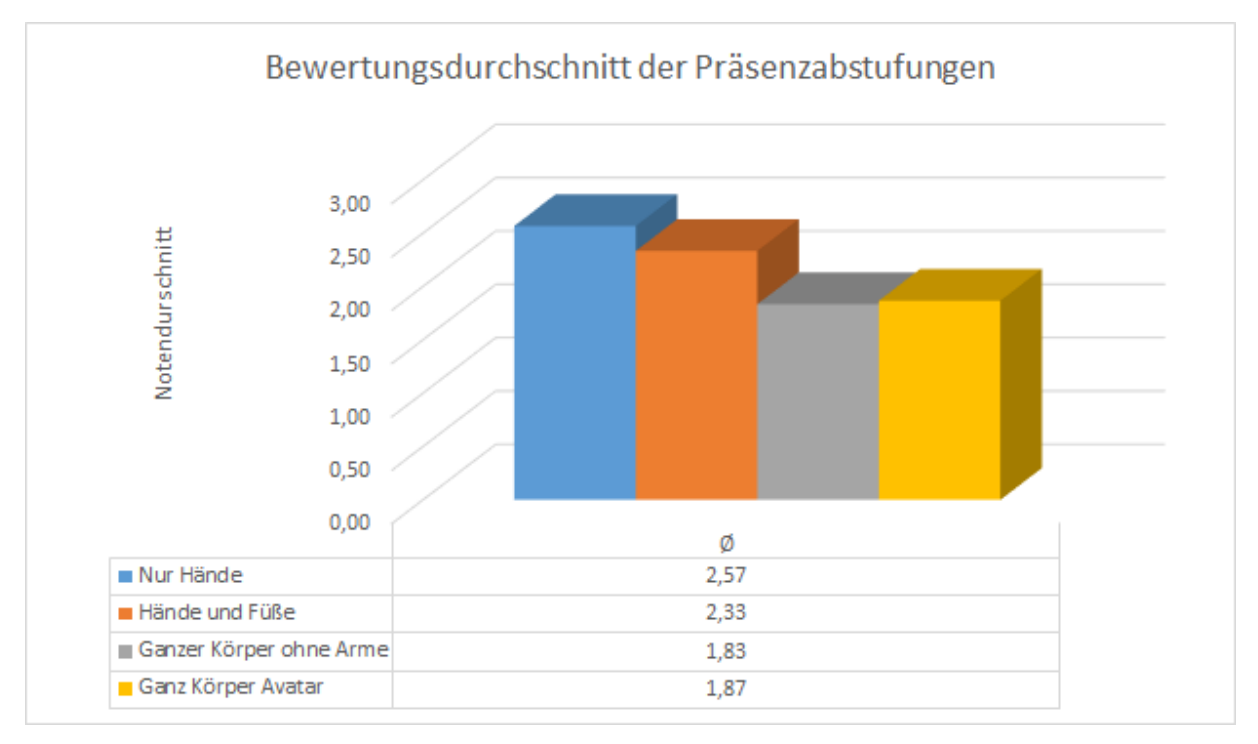

Abb. 11.: Bewertungsdurchschnitt der Präsenzabstufungen Quelle: Eigene Darstellung

Es gibt mehrfach genannte Erwartungsdifferenzen, welche hauptsächlich die Ganzkörpervariationen betreffen, der Probanden. Dazu zählen die Körperproportionen innerhalb der Simulation. Die Maße der Körperteile in der Simulation wurden oft als unpassend wahrgenommen. Einige Gliedmaßen wurden als zu dick, zu groß, zu klein oder auch zu kurz wahrgenommen. Die Hände bei der Ganzkörpervariante ohne Arme sind dabei nicht betroffen. Die in diesem Entwicklungsstand etwas unnatürlich aussehenden Arme und Hände der Ganzkörpervariante tragen sehr wahrscheinlich dazu bei, dass beide Ganzkörpervarianten gleichermaßen verteilt bewertet wurden.

Es ließen sich auch generelle Störfaktoren aus den Antworten entnehmen. Diese betreffen alle Varianten gleichermaßen. Mehr als der Hälfte der Testpersonen kommentierte die Ansteuerung der Rollen an das OmniDeck. Die Ansteuerung der Rollen findet über die Positionierung des [HMDs](#page-4-7) statt. Die Rückführgeschwindigkeit der Rollen kann sich somit, beim Versuch etwas aufzuheben, verändern. Das führt zu einer minimalen Erhöhung der Vorwärtsbewegung innerhalb der laufenden Simulation.

#### **Simulation Sickness Questionaire [\(SSQ\)](#page-4-14)**

Die Daten aus dem Simulation Sickness Questionare sollen Rückschlüsse darüber liefern, ob die Probanden möglicherweise bei einer Implementierung der Darstellungsversion anfälliger für Motion Sickness sind. Simulationen auf dem Fußgängersimulator bewirken im Vergleich zu anderen Simulatoren so gut wie kaum Symptome der Fragen aus dem [SSQ.](#page-4-14) Da aber die Möglichkeit besteht, dass eine der getesteten Varianten durch ein unerwartetes Verhalten der Darstellung schlechter abschneidet, wurde der [SSQ](#page-4-14) mit in die Durchläufe eingebunden.

<span id="page-28-0"></span>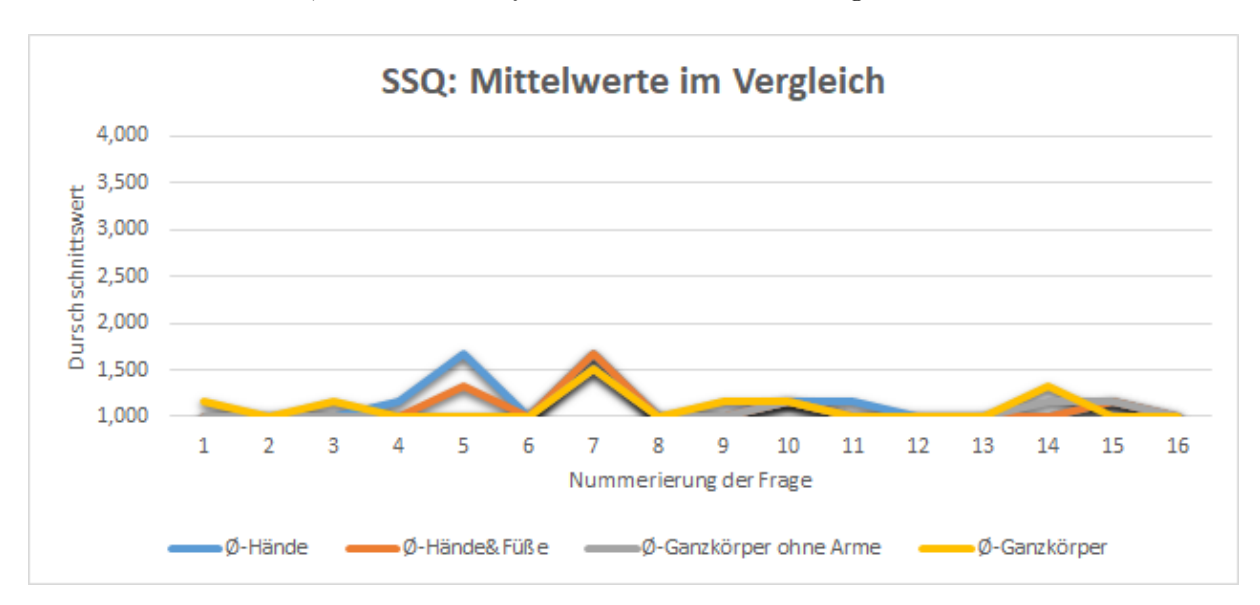

Abb. 12.: SSQ Mittelwerte im Vergleich Quelle: Eigene Darstellung

Auf die in der Literatur empfohlene [\[8\]](#page-33-15) Berechnung des Simulation Sickness Scores wurde aufgrund der Gleichverteilung zwischen den Darstellungsvarianten A bis D verzichtet. Als Überblick zum Vergleich der Varianten wurde der Mittelwert berechnet (Siehe Abb. [12\)](#page-28-0). Grobe Unterschiede im Vergleich des Mittelwerts der Varianten bei der Frage Nummer fünf konnte auf die falsche Beantwortungen der Frage zurückgeführt werden. Diese Frage wurde zweimal unter dem glauben, dass sich die Frage auf die Simulation bezieht, beantwortet. Der leicht erhöhte Mittelwert bei Frage sieben ist auf das zum Testzeitpunkt warme Wetter zurückzuführen.

**Presence Questionaire [\(PQ\)](#page-4-13)** Für die Auswertung werden beim Presence Questionaire üblicherweise die Antwortmöglichkeiten der Fragen aufsteigend mit Punkten von eins bis sieben versehen und zusammengezählt. Dabei ist jedoch zu beachten, dass die Fragen 14, 17 und 18 invertiert sind. Als Vergleich für die Darstellungsversionen, werden die Mittelwerte der einzelnen Fragen für jede der Varianten erstellt. Die berechneten Mittelwerte der invertierten Fragen wurden in dem erstellten Liniendiagramm (Siehe Abb. [13\)](#page-29-0) entsprechend angepasst. Die vier Dar-

<span id="page-29-0"></span>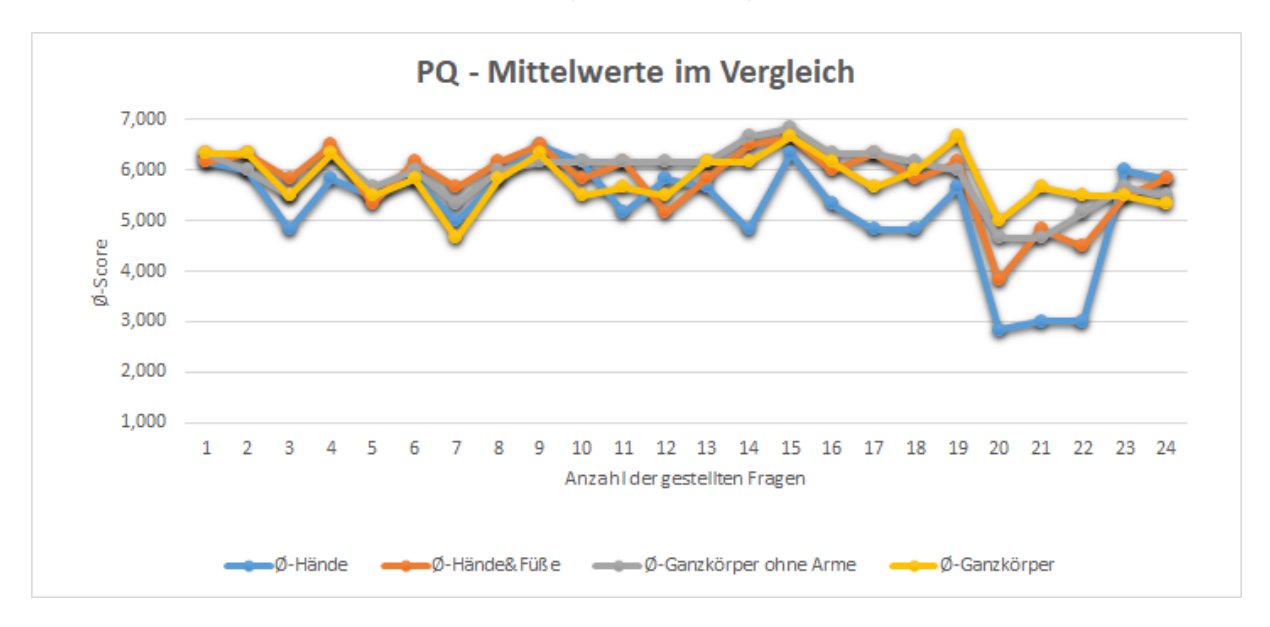

Abb. 13.: PQ Mittelwerte im Vergleich Quelle: Eigene Darstellung

stellungsversionen liegen im Diagramm größtenteils nah beieinander. Dabei verdeutlicht diese Auswertung beim genaueren Hinsehen die Schwächen und Stärken der Versionen im Vergleich. Während der Versuchsdurchführung wurde zwischenzeitlich oft auf Ton aus der Simulation verzichtet, da dies nicht im Fokus dieser Testdurchführung liegt. Das spiegelt auch der erkennbare Einbruch bei den Fragen 20, 21 und 22 wieder. Bei weiterer Verwendung dieser Daten muss dieser Umstand berücksichtigt werden.

Die Darstellungsvarianten werden über den [PQ](#page-4-13) in den direkten Vergleich gestellt. Anders als bei der standardisierten Vorgehensweise fließen die Fragen zu Beurteilung des Tons nicht in die Gesamtbewertung mit ein. Die errechnete Gesamtbewertung wird dadurch Custom Score genannt. Zum Vergleich des Custom Scores zwischen den verschiedenen Testvarianten,

<span id="page-30-0"></span>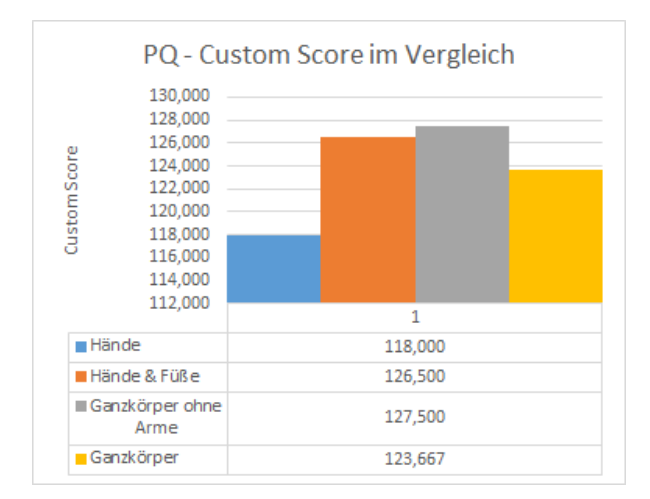

Abb. 14.: PQ - Custom Score im Vergleich Quelle: Eigene Abbildung

#### **Gesamterkenntnis aller Bögen**

wurde ein Balkendiagramm erstellt (Siehe Abb. [14\)](#page-30-0). Der errechnete Custom Score dient dabei herauszufinden, welche der getesteten Versionen am besten für die Präsenzwahrnehmung innerhalb der Simulation ist. Bei dieser Bewertung führt die Ganzkörperversion ohne Arme mit einem Custom Score Wert von 127,5 Punkten. Die Version Hände und Füße erzielt dabei einen ähnlichen Wert von 126,7 Punkten. Die Ganzkörpervariante da dabei mit einer Bewertung von 123,667 Punkten einen auffälligeren Abstand zu den ersten zwei genannten Varianten. Das Schlusslicht mit nur 118 Punkten bildet die einfache Darstellung der Hände.

Die in diesem Kapitel erhobenen und ausgewerteten Daten führen zu einer Gesamterkenntnis. Jede der getesteten Erweiterung gegenüber der einfachen Handdarstellung stellt eine messbare Präsenzverbesserung dar.

Obwohl die Präferenz der Probanden im Bewertungsdurchschnitt der Präsenzabstufungen (Vgl. Abb. [11](#page-27-1) deutlich auf den Ganzkörpervarianten liegt, sieht man anhand vom Custom Score (Vgl. Abb. [14\)](#page-30-0) welche Umsetzungsvariante zu diesem Zeitpunkt die höchste Präsenzwahrnehmung erschafft.

Der schlechtere Custom Score Wert der Ganzkörpervariante D gegenüber der Variante C spiegelt die Differenzen in der Umsetzung wieder. Bei einer Verbesserung der genannten visuellen Negativpunkte, welche besonders bei den Armen der Ganzkörpervariante sichtbar werden, kann ein besseres Gesamtergebnis der Nutzerbewertung geschaffen werden. Zusätzlich lässt sich aus den Ergebnissen vom [PQ](#page-4-13) ableiten, dass durch die Implementierung einer direkteren und schnelleren Methode für die Positionierung der Hände in der Ganzkörpervariante für einen besseren Score notwendig ist.

# <span id="page-31-0"></span>**5.3. Beantwortung der Fragestellung**

Die Auswertung der Daten ist für die Beantwortung der zu Beginn gestellten spezifische Forschungsfrage hilfreich. Die Frage lautet: Wie helfen die erstellten Darstellungsvarianten dabei die Präsenz innerhalb der Simulation zu erhöhen?

Um die Präsenzwahrnehmung der Probanden in den Simulationen zu erhöhen, ist es ratsam die Ergebnisse in der Auswertung aus den erstellten Darstellungsvarianten zu berücksichtigen. Eine Erhöhung der Präsenz gegenüber der einfachen Darstellung der Hände erfolgt bereits durch das erweitern des Charakters durch das Hinzufügen von Füßen (Vgl. Abb. [14\)](#page-30-0). Das höchste Potential für die Präsenzerhöhung innerhalb der Simulation weist, zum derzeitigen Entwicklungsstand der Darstellungsvarianten, die Ganzkörpervariante ohne Arme auf. Sowohl die Nutzerpräferenz (Vgl. Abb. [11\)](#page-27-1) als auch die Ergebniswerte aus dem Presence Questionaire (Vgl. Fig [14\)](#page-30-0) sprechen dafür.

Die verschiedenen Darstellungsvarianten ermöglichen einen Überblick auf die damit verbundene Präsenzwahrnehmung. Daraus ist zu erkennen durch welche Änderungen, gegenüber dem zu dieser Zeit üblichen [VR-](#page-4-2)Charaktermodell, vorgenommen werden müssen um die Präsenz effektiv zu steigern.

#### <span id="page-32-0"></span>**6. Fazit**

Zu den Zielsetzungen, der Gruppe Mensch Zentrierte Simulation, gehört eine möglichst hohe Präsenzeinstufung der Testpersonen während einer Simulation in der Forschungsanlage. Die in der Einleitung erwähnten Ausbaustufen wurden innerhalb eines Expert-Ratings auf eine Differenz in der Präsenzwahrnehmung durch standardisierte Fragen geprüft. Die erarbeiteten Ergebnisse bestätigen dabei die Annahme, dass eine Visualisierung eines Virtuellen Körpers die wahrgenommene Präsenz innerhalb einer Simulation steigert und beantworten damit gleichzeitig die spezifische Forschungsfrage dieser Arbeit.

Um zu der Zielerfüllung dieser Gruppe beizutragen, wurden zu Beginn dieser Arbeit vier Ausbaustufen für die Repräsentierung des Charakters innerhalb der Simulation definiert. Die Definitionen der Ausbaustufen wurden daraufhin in Absprache und unter Beachtung der Rechercheergebnisse angepasst. Um die vier Ausbaustufen A bis D umzusetzen kommt die Unreal Engine 5.1 in Verbindung mit ausgewählten Plugins und der dazugehörigen Software zum Einsatz. Die Basis zur Beantwortung der Forschungsfrage beruht auf zwei standardisierten Fragenkatalogen und einem selbst erstellten Zusatzfragebogen. Die Ergebnisse der Auswertung vom Experten-Rating basieren dabei auf einer kleinen Stichprobengröße. Diese Stichprobengröße reicht aus um eine Tendenz der Ergebnisse für die Beantwortung der Spezifischen Forschungsfrage zu erkennen.

Zu den Wichtigsten Erkenntnissen aus der Auswertung zählten, dass eine deutlich erhöhte Präsenzwahrnehmung in den Ausbaustufen B,C und D gegenüber der ersten Ausbaustufe erkennbar war. Eine weitere wichtige Erkenntnis ließ sich aus den Zusatzfragen und den Werten der Präsenzwahrnehmung schließen. Es hat sich dabei herausgestellt, dass die Präsenz durch abweichende Darstellungen in der Simulation negativ beeinträchtigt werden kann.

Die zugrunde liegende spezifische Fragestellung dieser Arbeit "Wie helfen die erstellten Darstellungsvarianten dabei die Präsenz innerhalb der der Simulation zu erhöhen?" wurde anhand der Auswertung des Expert-Ratings beantwortet. Anhand der Darstellungsvarianten konnten Vergleiche erstellt werden aus denen eine Tendenz zur effektiven Erhöhung der Präsenz abzuleiten ist. Das größte Potential auf eine Steigerung der Präsenz bietet im aktuellen Stand die erarbeitete Darstellungsvariante C. Die generelle Forschungsfrage "Welchen Einfluss hat, die eigene Darstellung des Körpers in einer virtuellen Umgebung auf die gefühlte Präsenz innerhalb der Simulation und wie kann man diese erhöhen?" bedarf hingegen einer umfangreicheren Studie zur Beantwortung. Es ließ sich jedoch die Tendenz erkennen, dass eine Erweiterung der Darstellung des Körpers einen positiven Einfluss auf die gefühlte Präsenz hat.

Die Präsenz der Probanden innerhalb einer Simulation kann in zukünftigen Forschungen durch die Berücksichtigung der aus dieser Arbeit erworbenen Erkenntnisse effektiv gesteigert werden. Für die Beantwortung der noch offenen generellen Forschungsfrage ist es Ratsam die Darstellungsvarianten für neue Unreal Versionen zu überarbeiten und eine umfangreichere Studie, welche im Rahmen dieser Arbeit nicht geleistet werden kann, durchzuführen.

#### <span id="page-33-0"></span>**Referenzen**

- <span id="page-33-6"></span>[1] Deutsches Zentraum für Luft- und Raumfahrt (Veranst.): *Our new [VRU](#page-4-5) Simulator - First Look*. YouTube. November 2021. – URL [https://www.youtube.com/watch?v=](https://www.youtube.com/watch?v=Vec2OFB1xNw) [Vec2OFB1xNw](https://www.youtube.com/watch?v=Vec2OFB1xNw). – Zugriff am Juli 2023
- <span id="page-33-2"></span>[2] : *[DLR](#page-4-3) Institute of Transportation Systems*. DLR Portal. Juli 2022. – URL [https:](https://www.dlr.de/content/en/institutes/institute-of-transportation-systems.html) [//www.dlr.de/content/en/institutes/institute-of-transportation-systems.html](https://www.dlr.de/content/en/institutes/institute-of-transportation-systems.html)
- <span id="page-33-1"></span>[3] : *Deutsches Zentrum für Luft- und Raumfahrt e. V.* DLR Portal. July 2022. – URL [https://www.dlr.de/EN/Home/home\\_node.html](https://www.dlr.de/EN/Home/home_node.html)
- <span id="page-33-3"></span>[4] : *MoSAIC: Multi-User-Simulation zur Erprobung kooperativer Fahrerassistenz*. DLR Portal. July 2022. – URL [https://verkehrsforschung.dlr.de/de/projekte/](https://verkehrsforschung.dlr.de/de/projekte/mosaic-multi-user-simulation-zur-erprobung-kooperativer-fahrerassistenz) [mosaic-multi-user-simulation-zur-erprobung-kooperativer-fahrerassistenz](https://verkehrsforschung.dlr.de/de/projekte/mosaic-multi-user-simulation-zur-erprobung-kooperativer-fahrerassistenz)
- <span id="page-33-5"></span>[5] Epic Games: *Unreal Engine 5*. – URL [https://www.unrealengine.com/de/](https://www.unrealengine.com/de/unreal-engine-5) [unreal-engine-5](https://www.unrealengine.com/de/unreal-engine-5). – Zugriff am Juli 2023
- <span id="page-33-7"></span>[6] Epic Games: *Unreal Engine MetaHuman*. [https://www.unrealengine.com/en-US/](https://www.unrealengine.com/en-US/metahuman) [metahuman](https://www.unrealengine.com/en-US/metahuman). – Zugriff am Juli 2023
- <span id="page-33-8"></span>[7] GitLab Inc.: *About GitLab*. – URL <https://about.gitlab.com/>. – Zugriff am Juli 2023
- <span id="page-33-15"></span>[8] Kennedy, R ; Lane, N ; Berbaum, K ; Lilientahl, M.: Simulator Sickness Questionnaire: An Enhanced Method for Quantifying Simulator Sickness. In: *The International Journal of Aviation Psychology* 3 (1993), Nr. 3, S. 203–220
- <span id="page-33-13"></span>[9] Manus: *Manus Core 2.1*. [https://www.manus-meta.com/knowledge-products/](https://www.manus-meta.com/knowledge-products/manus-core-2-1) [manus-core-2-1](https://www.manus-meta.com/knowledge-products/manus-core-2-1). – Zugriff am Juli 2023
- <span id="page-33-10"></span>[10] Manus: *Manus Quantum Metagloves*. [https://www.manus-meta.com/products/](https://www.manus-meta.com/products/quantum-metagloves) [quantum-metagloves](https://www.manus-meta.com/products/quantum-metagloves). – Zugriff am Juli 2023
- <span id="page-33-9"></span>[11] Manus: *Manus SteamVR Pro Tracker*. [https://www.manus-meta.com/products/](https://www.manus-meta.com/products/steamvr-pro-tracker) [steamvr-pro-tracker](https://www.manus-meta.com/products/steamvr-pro-tracker). – Zugriff am Juli 2023
- <span id="page-33-12"></span>[12] mordentral: *OpenInputPlugin*. <https://github.com/mordentral/OpenInputPlugin>. k.A.. – Zugriff am 6. Juli 2023
- <span id="page-33-11"></span>[13] mordentral: *VRExpansionPlugin*. [https://github.com/mordentral/](https://github.com/mordentral/VRExpansionPlugin) [VRExpansionPlugin](https://github.com/mordentral/VRExpansionPlugin). k.A.. – Zugriff am 6. Juli 2023
- <span id="page-33-4"></span>[14] *The Omnideck Specifications*. – URL <https://www.omnifinity.se/>. – Zugriff am Juli 2023
- <span id="page-33-14"></span>[15] Unreal Engine: *Enhanced Input in Unreal Engine*. [https://docs.unrealengine.com/](https://docs.unrealengine.com/5.2/en-US/enhanced-input-in-unreal-engine/) [5.2/en-US/enhanced-input-in-unreal-engine/](https://docs.unrealengine.com/5.2/en-US/enhanced-input-in-unreal-engine/). – Zugriff am Juli 2023
- <span id="page-34-5"></span>[16] Unreal Engine: *XR Best Practices in Unreal Engine*. [https://docs.unrealengine.](https://docs.unrealengine.com/5.1/en-US/xr-best-practices-in-unreal-engine/) [com/5.1/en-US/xr-best-practices-in-unreal-engine/](https://docs.unrealengine.com/5.1/en-US/xr-best-practices-in-unreal-engine/). – Zugriff am Juli 2023
- <span id="page-34-0"></span>[17] Unreal Engine Marketplace: *Modulated Dynamic Lights & Blob Shadows*. – URL [https://www.unrealengine.com/marketplace/en-US/product/](https://www.unrealengine.com/marketplace/en-US/product/modulated-dynamic-lights-blob-shadows) [modulated-dynamic-lights-blob-shadows](https://www.unrealengine.com/marketplace/en-US/product/modulated-dynamic-lights-blob-shadows). – Zugriff am Juli 2023
- <span id="page-34-2"></span>[18] Valve: *Steam Controller*. <https://www.valvesoftware.com/de/index/controllers>. – Zugriff am Juli 2023
- <span id="page-34-4"></span>[19] Vive: *Vive Base Station 2.0*. <https://www.vive.com/eu/accessory/base-station2/>. – Zugriff am Juli 2023
- <span id="page-34-1"></span>[20] Vive: *Vive Controller*. <https://www.vive.com/eu/accessory/controller/>. – Zugriff Juli 2023
- <span id="page-34-3"></span>[21] Vive: *Vive Pro*. <https://www.vive.com/de/product/vive-pro/>. – Zugriff am Juli 2023
- <span id="page-34-6"></span>[22] Witmer and Singer: *PRESENCE QUESTIONNAIRE*. Vs. 3.0, Nov. 1994. Revised by the UQO Cyberpsychology Lab, 2004. 2004. – URL [https://marketinginvolvement.files.](https://marketinginvolvement.files.wordpress.com/2013/12/pq-presence-questionnaire.pdf) [wordpress.com/2013/12/pq-presence-questionnaire.pdf](https://marketinginvolvement.files.wordpress.com/2013/12/pq-presence-questionnaire.pdf). – Zugriff am Juli 2023

# <span id="page-35-0"></span>**Anhang**

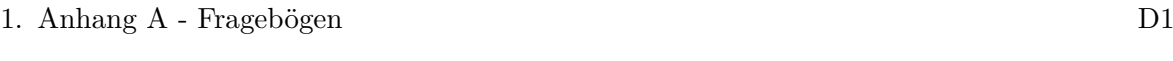

2. Anhang [B](#page-41-1) - Auswertung E1

Anhang A. Fragebögen

<span id="page-36-1"></span>**Anhang A:**

# **Fragebögen**

# **PQ - Presence Questionaire**

übersetzt aus : [\[22\]](#page-34-6)

# **SSQ - Simulation Sickness Questionaire**

übersetzt aus : [\[8\]](#page-33-15)

# <span id="page-36-0"></span>**Zusatzfragen**

Quelle: Eigene Darstellung

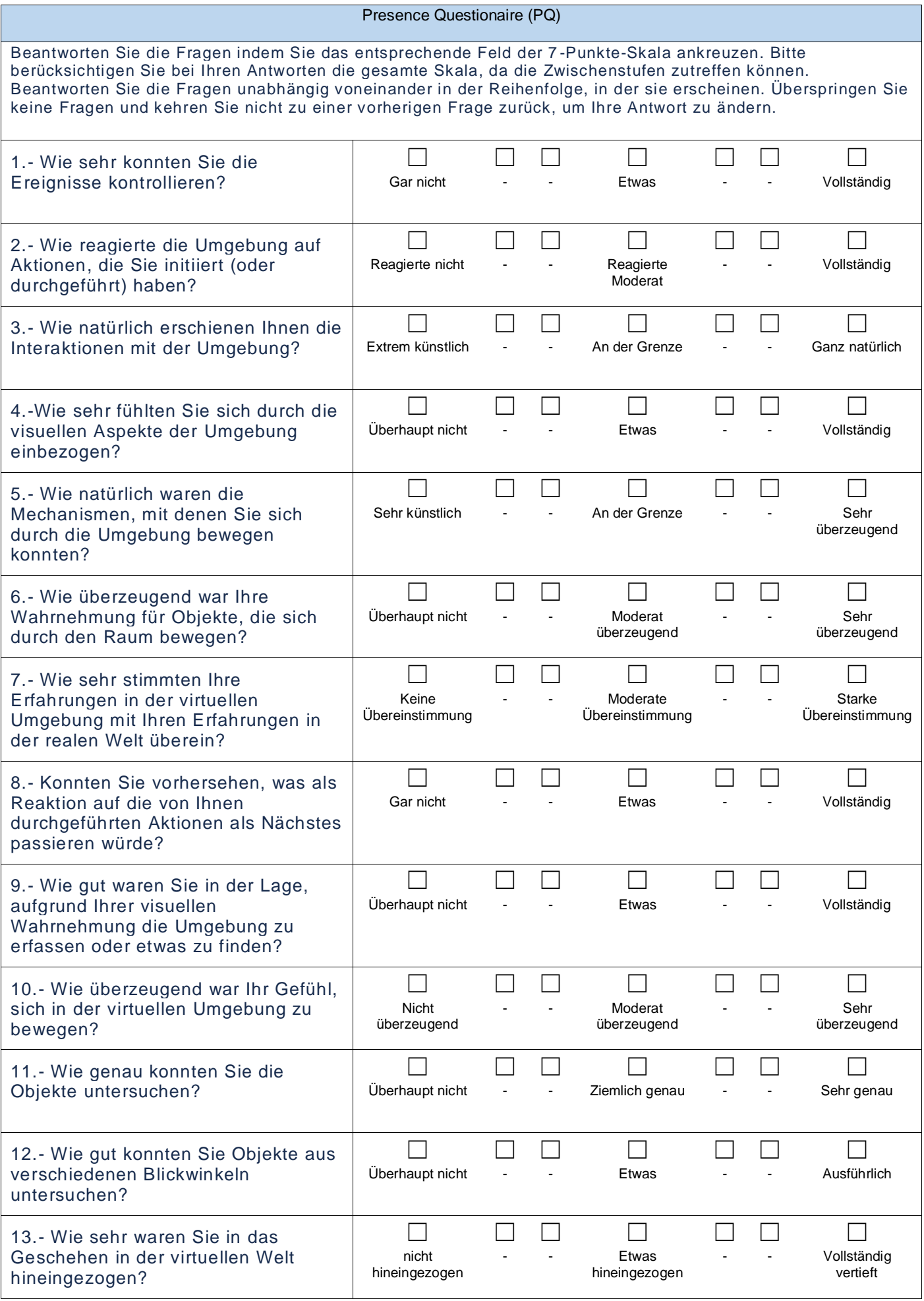

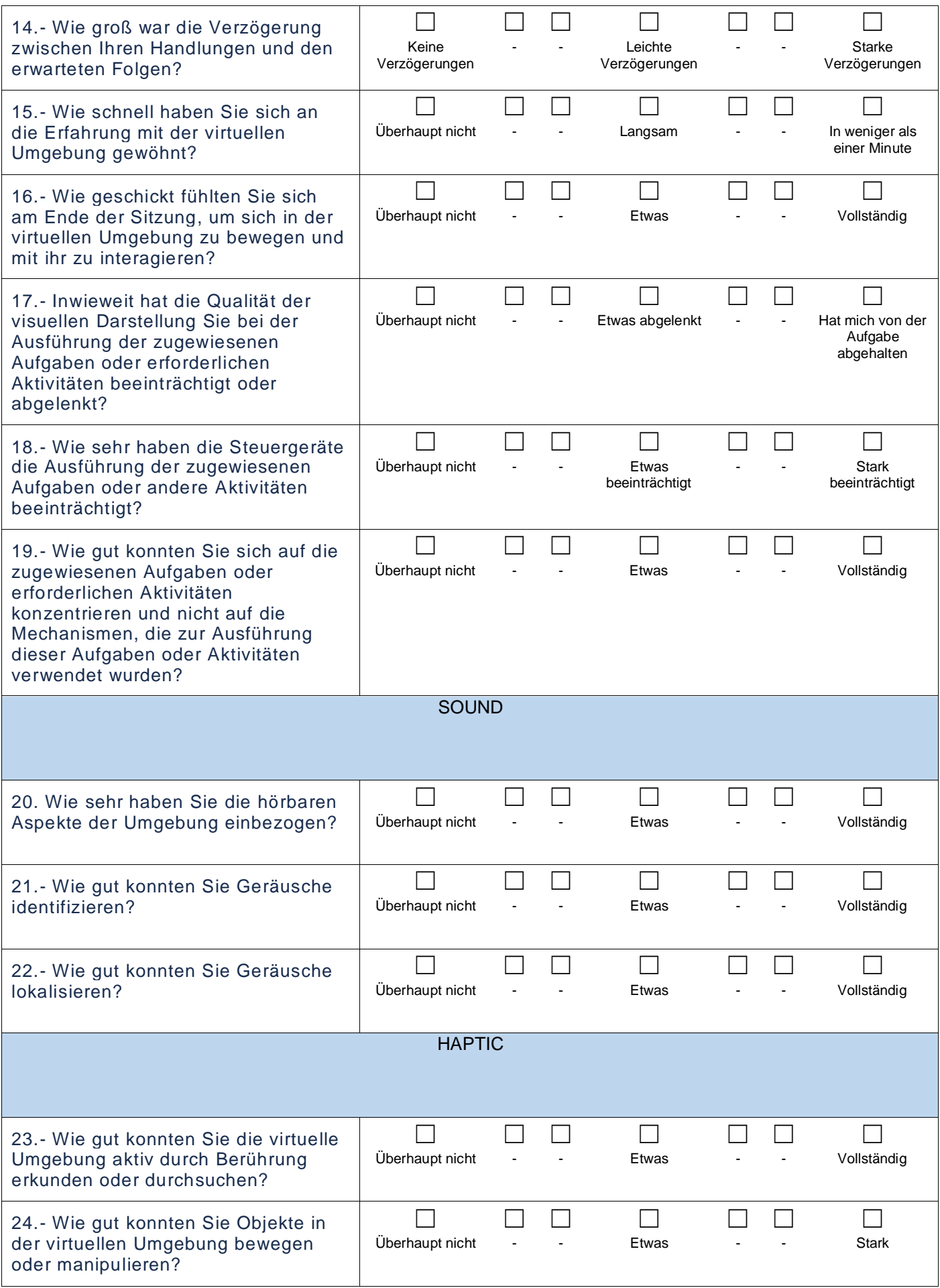

Bitte kreuzen Sie an, ob und gegebenenfalls wie stark die folgenden Symptome auf Ihren Zustand zutreffen.

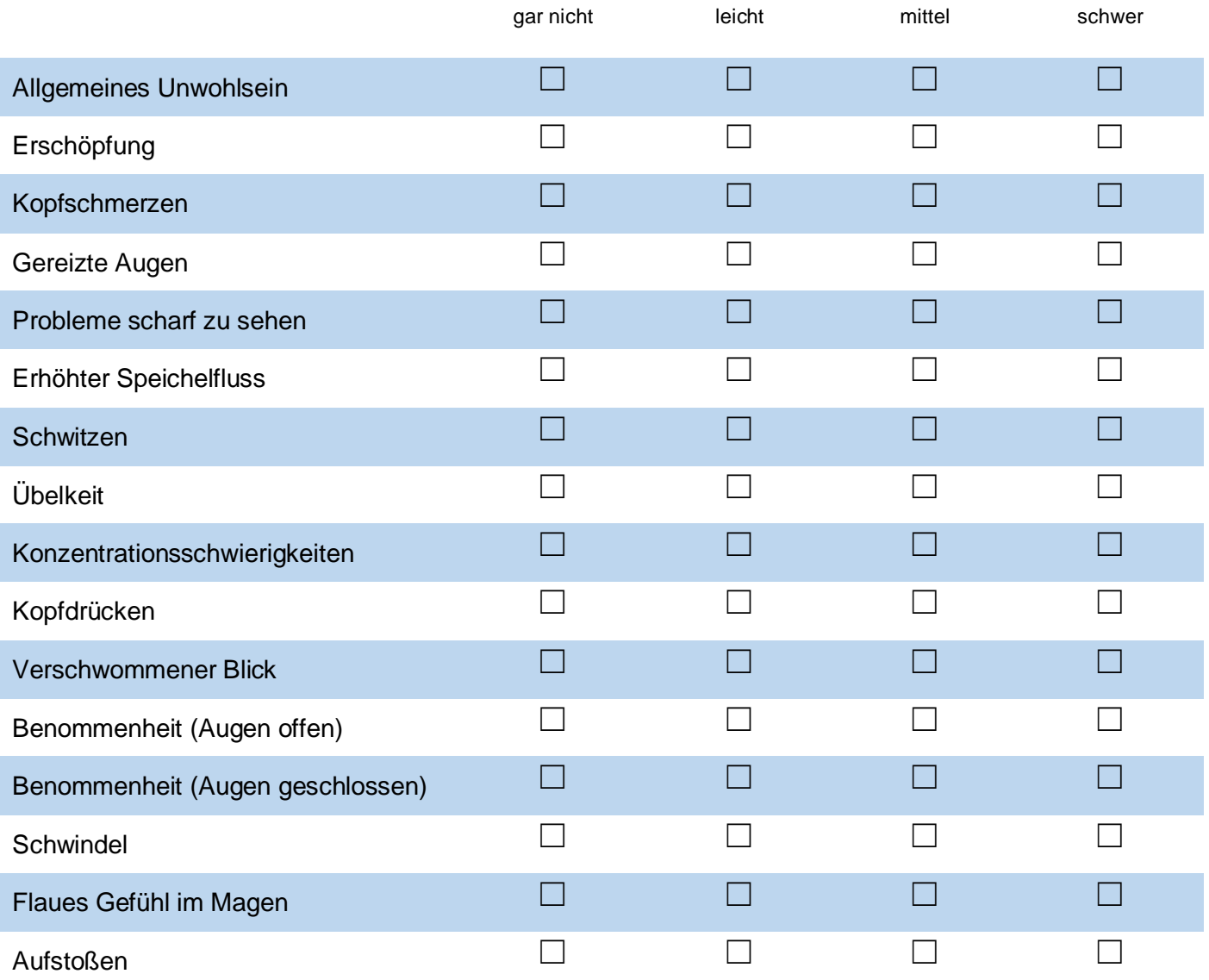

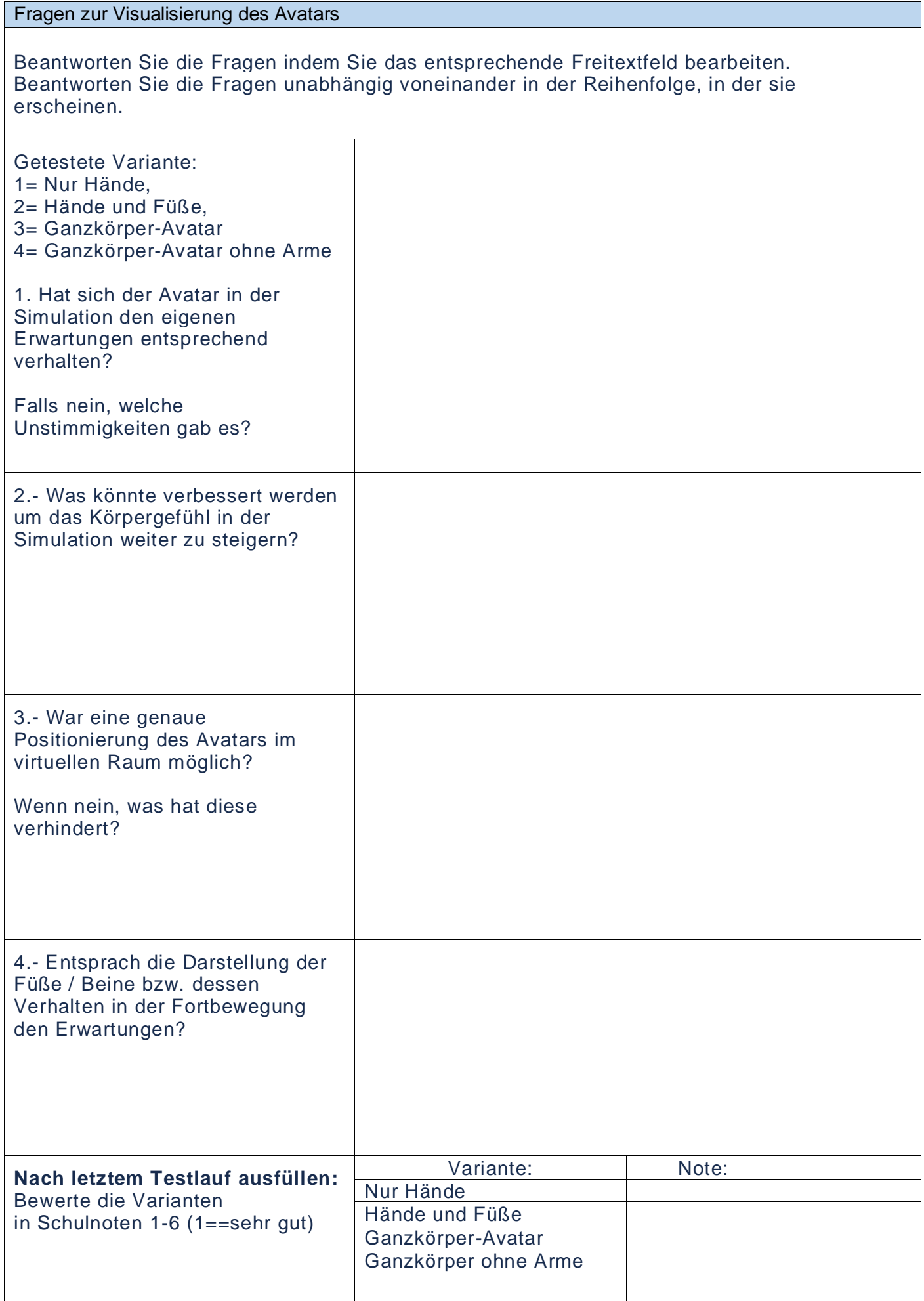

Anhang B. Auswertung der Fragebögen

# <span id="page-41-1"></span>**Anhang B:**

**Auswertung der Fragebögen**

**Auswertung: PQ - Presence Questionaire**

**Auswertung: SSQ - Simulation Sickness Questionaire**

<span id="page-41-0"></span>**Auswertung: Fragen zur Visualisierung der Avatars**

Quelle: Eigene Darstellung

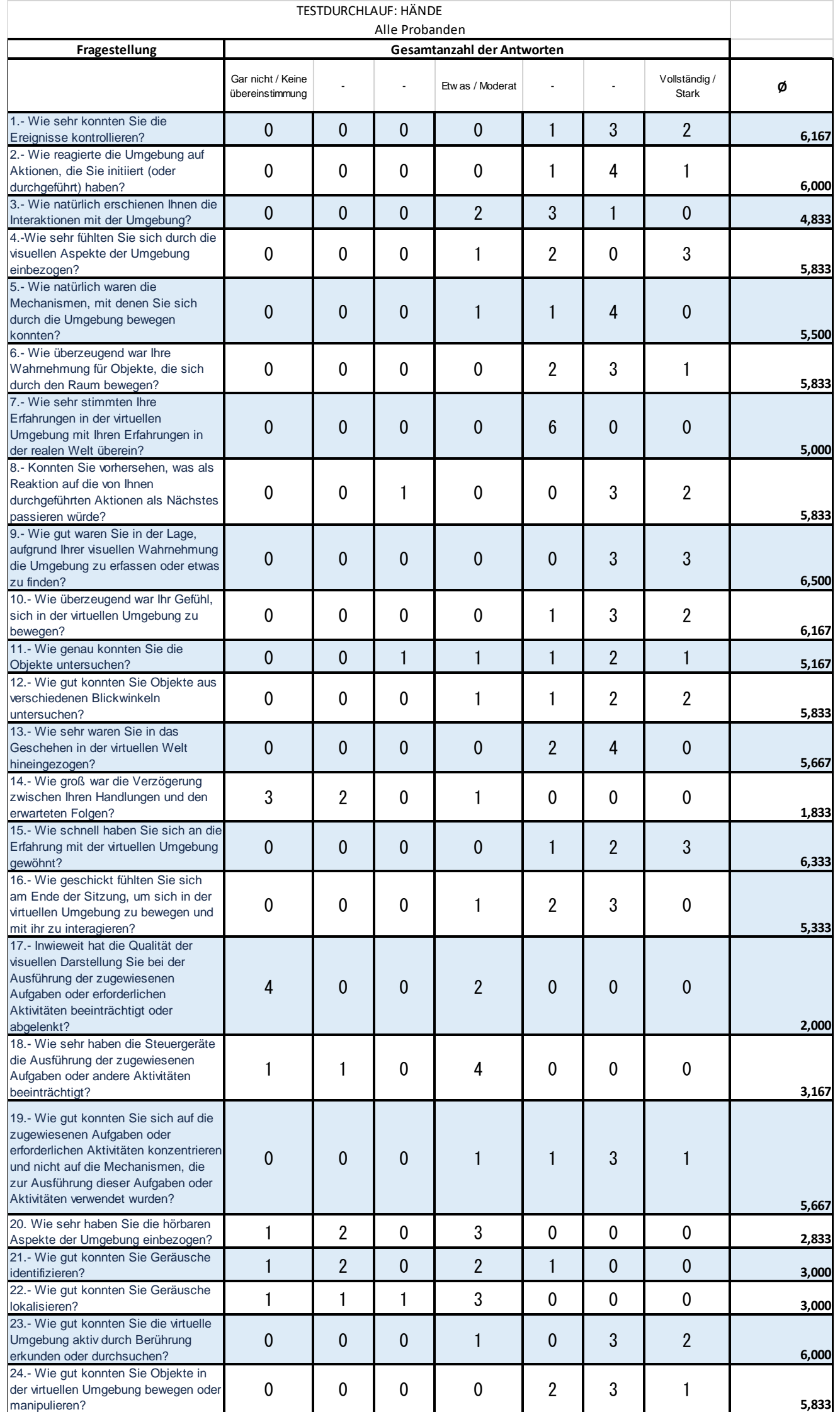

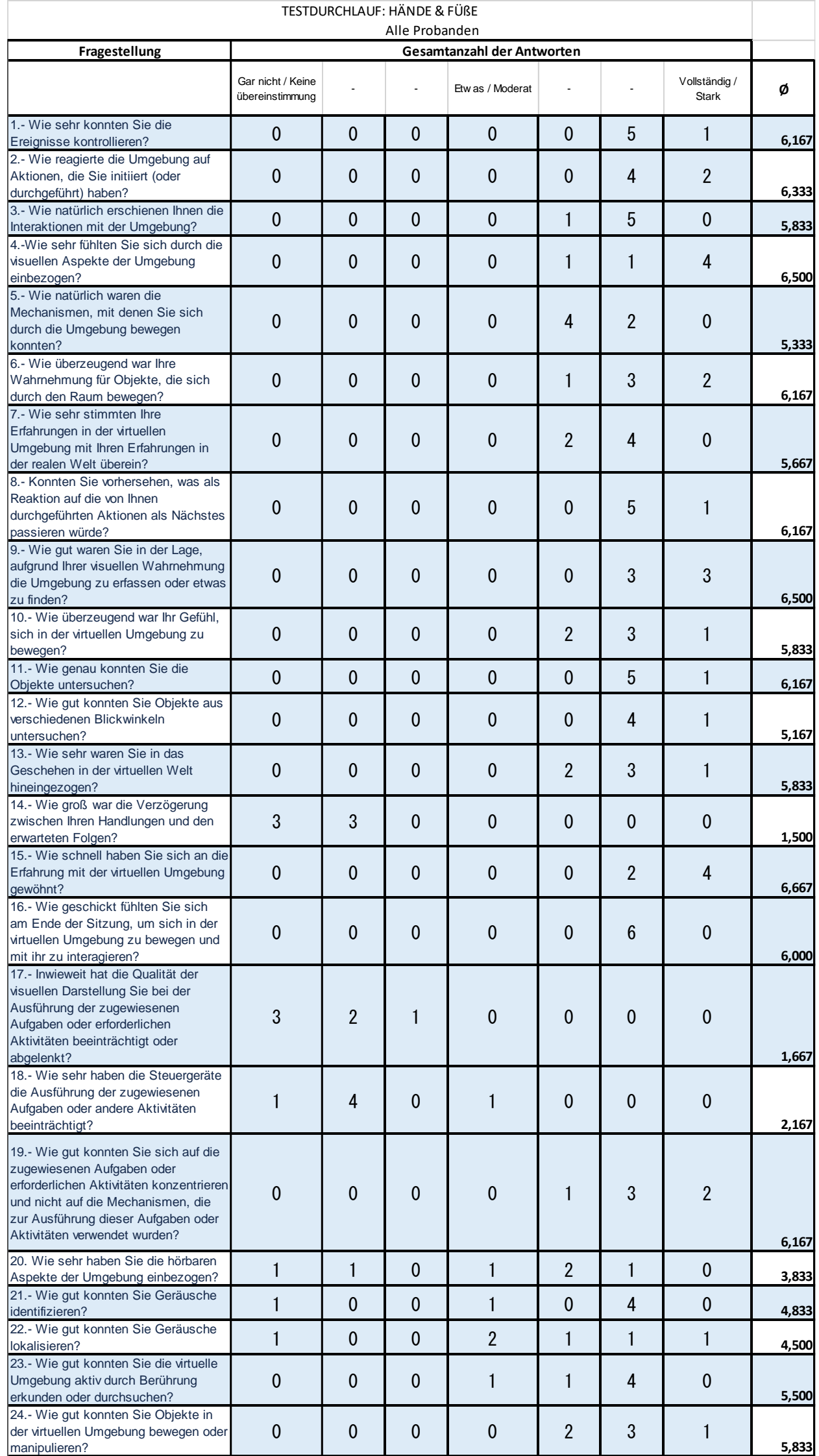

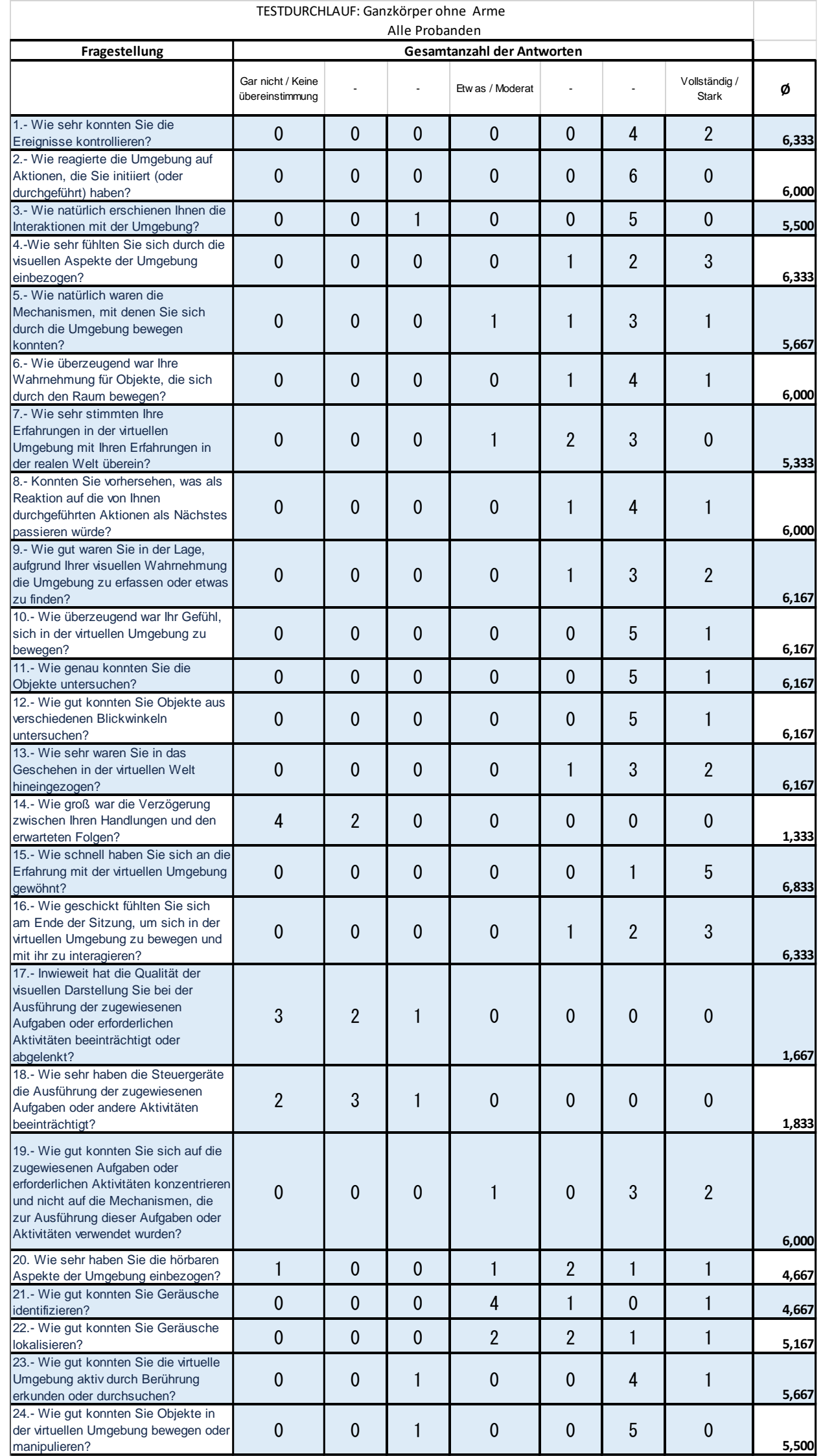

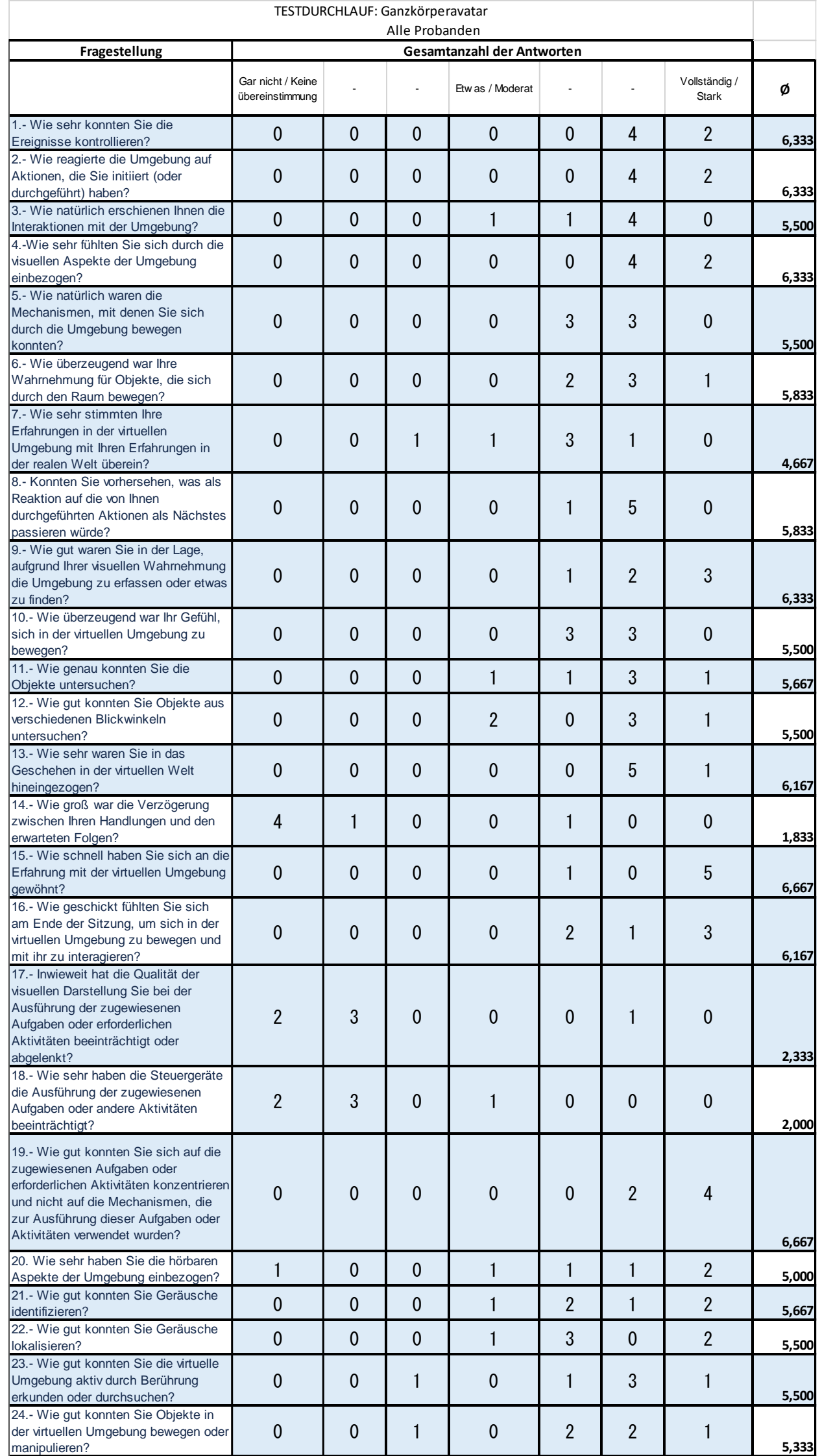

# Auswertung: SSQ-Fragebogen

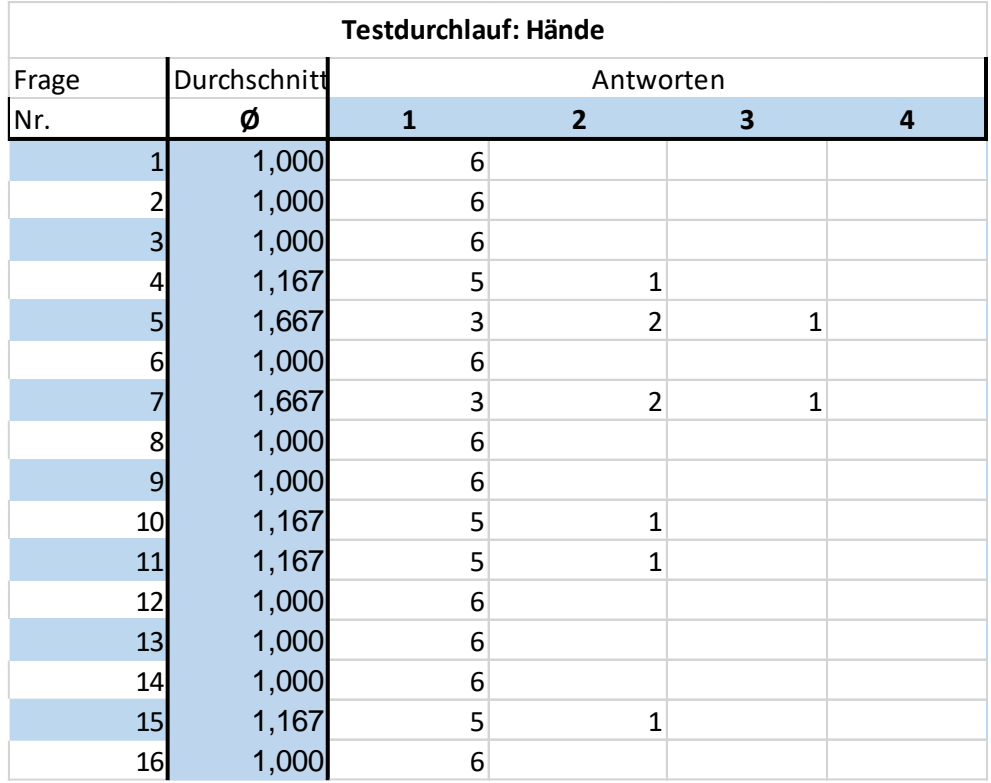

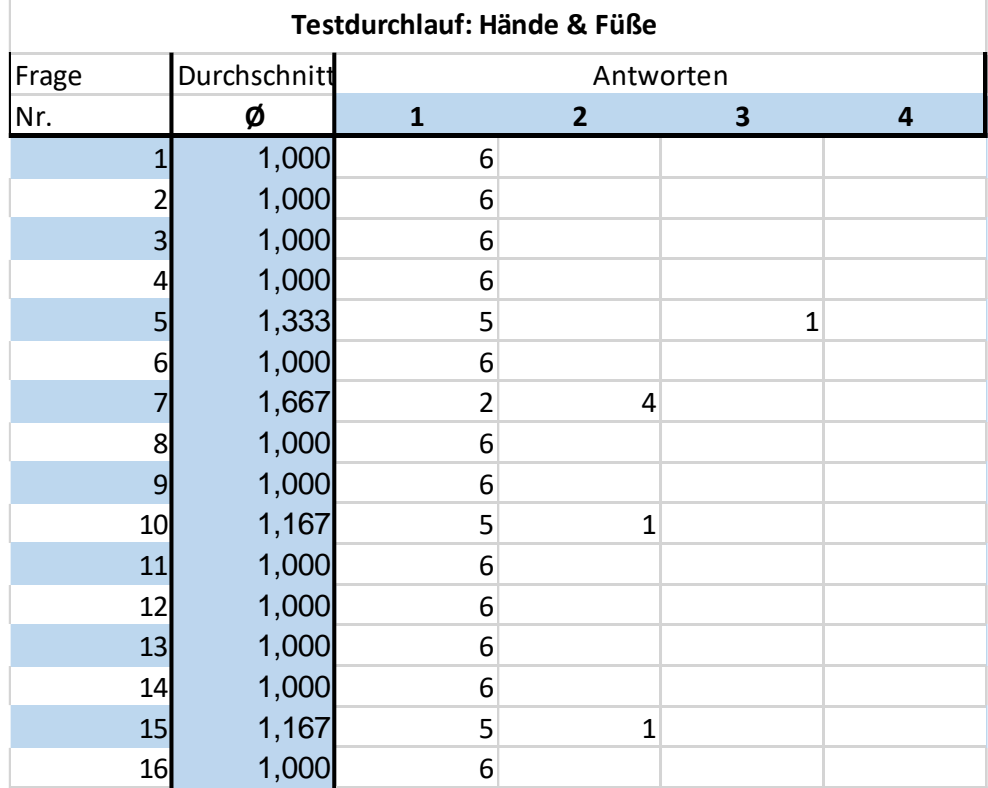

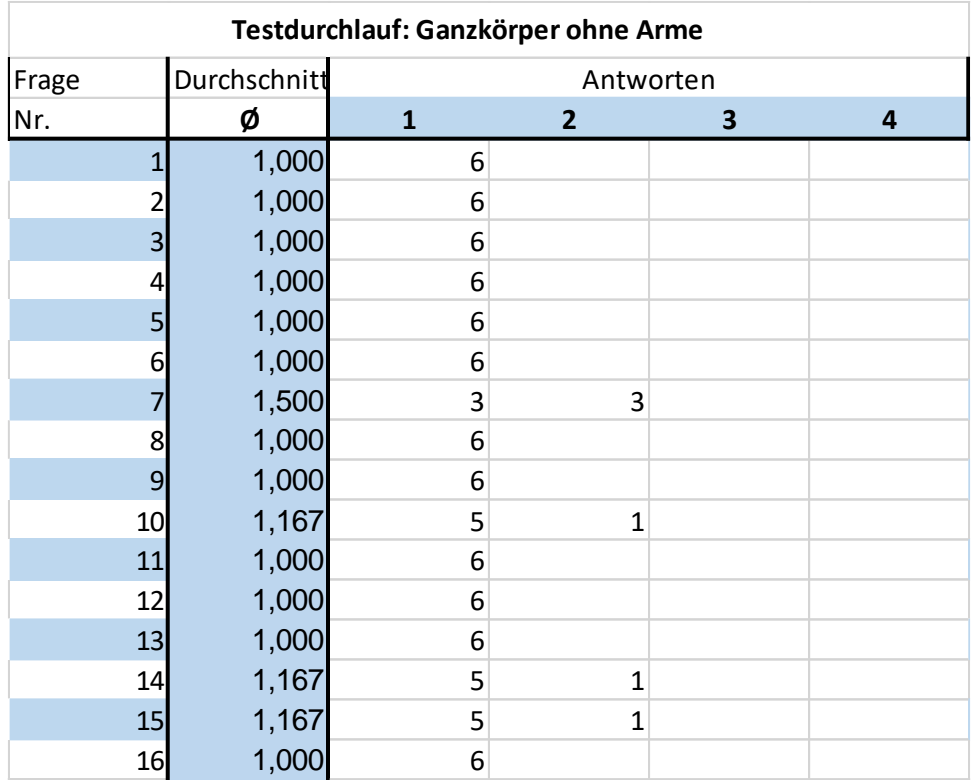

![](_page_47_Picture_294.jpeg)

# Auswertung: Fragen zur Visualisierung des Avatars

![](_page_48_Picture_95.jpeg)

Anhang C. Ausbaustufen A - D

<span id="page-49-0"></span>**Anhang C:**

# **Ausbaustufen A - D**

Quelle: Eigene Darstellung

<span id="page-50-0"></span>![](_page_50_Picture_1.jpeg)

(a) Ausbaustufe A (b) Ausbaustufe B

![](_page_50_Picture_3.jpeg)

![](_page_50_Picture_5.jpeg)

(c) Ausbaustufe C (d) Ausbaustufe D

![](_page_50_Picture_7.jpeg)

Abb. 15:: Beispiele der Darstellungsstufen